# PISO-P32C32/P32A32/P64/C64/A64

User Manual

### **Warranty**

All products manufactured by ICP DAS are warranted against defective materials for a period of one year from the date of delivery to the original purchaser.

### **Warning**

ICP DAS assumes no liability for damages consequent to the use of this product. ICP DAS reserves the right to change this manual at any time without notice. The information furnished by ICP DAS is believed to be accurate and reliable. However, no responsibility is assumed by ICP DAS for its use, not for any infringements of patents or other rights of third parties resulting from its use.

### **Copyright**

Copyright © 1999 by ICP DAS. All rights are reserved.

### **Trademark**

The names used for identification only may be registered trademarks of their respective companies.

### **Tables of Contents**

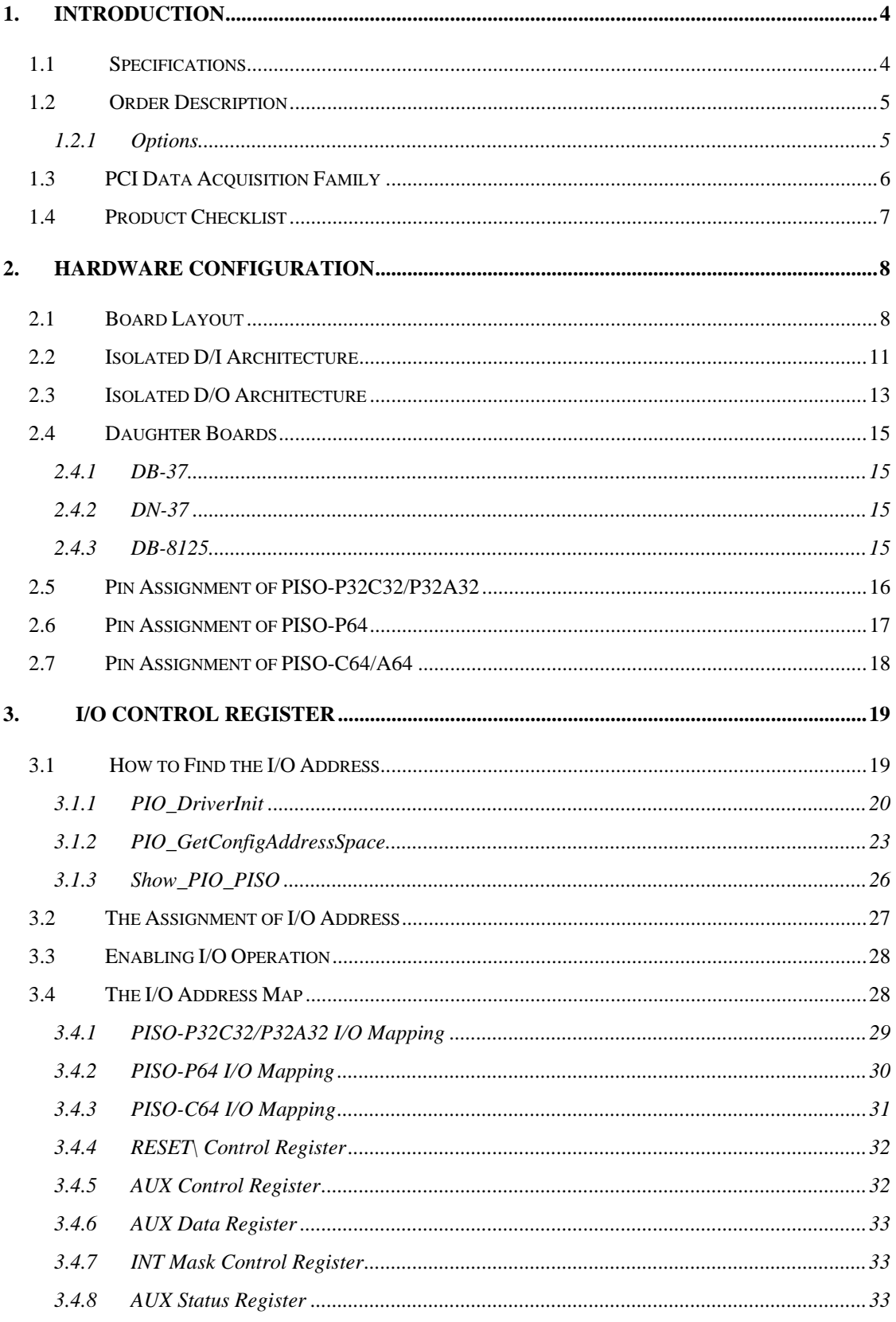

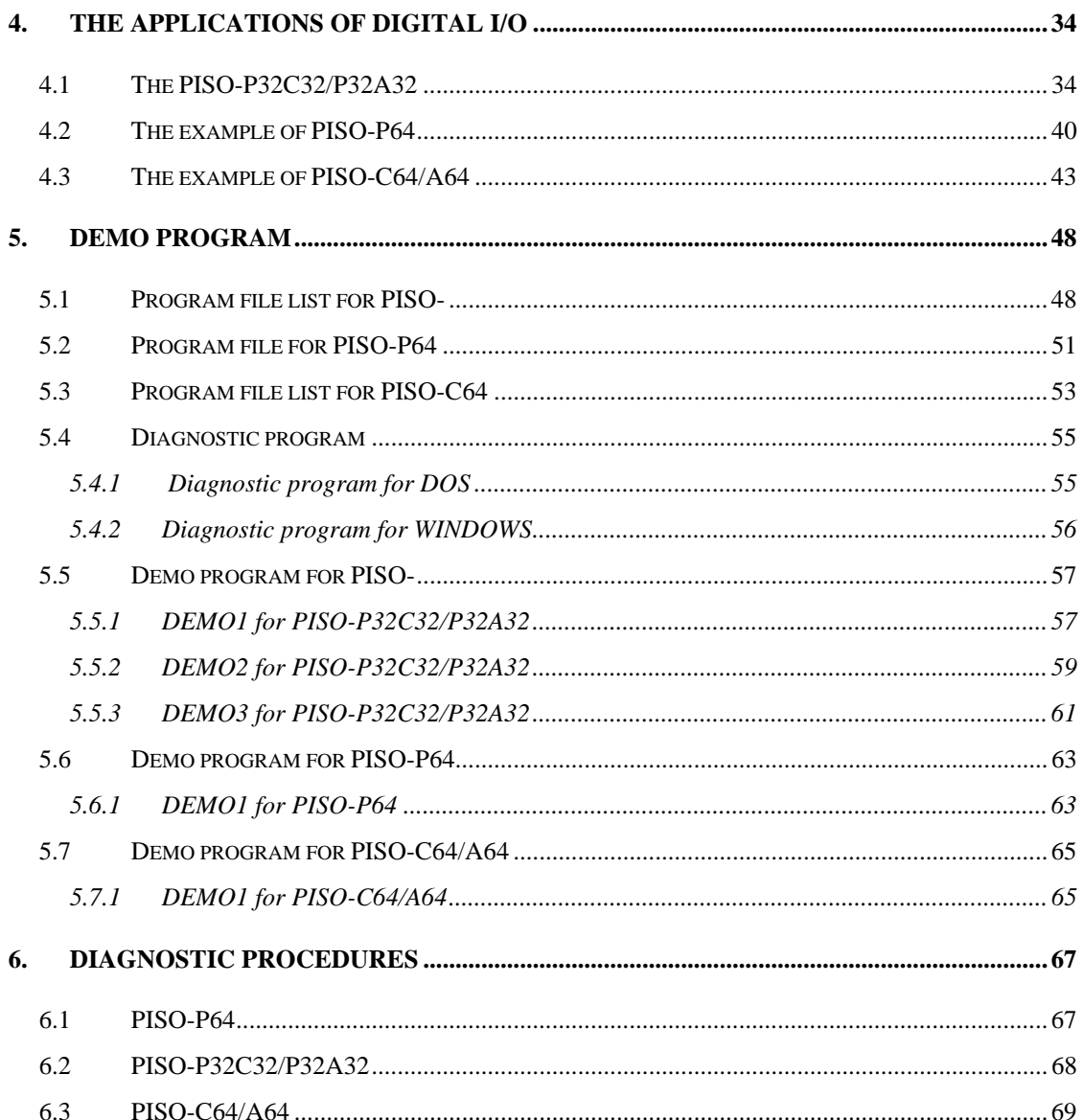

# <span id="page-3-0"></span>**1. Introduction**

The PISO-P32C32 consists of 32 channels of isolated D/I & 32 channels of isolated D/O (**Current Sinking**). The PISO-P32A32 consists of 32 channels of isolated D/I & 32 channels of isolated D/O (**Current Sourcing**). The PISO-P64 consists of 64 channels of isolated D/I. The PISO-C64 consists of 64 channels of isolated D/O (**Current Sinking**). The PISO-A64 consists of 64 channels of isolated D/O (**Current Sourcing**). The D/I specifications of PISO-P32C32, PISO-P64 & PISO-P32A32 are the same.

# **1.1 Specifications**

### **Isolated digital input**

- Input voltage: 5V to 30V
- Input impedance: 3K
- Isolation voltage Using internal power: 3000V Using external power: 3750V
- Response time: 30K Hz max.

### **Isolated digital output**

- Isolation voltage: 3750V
- Open collector output: 100 mA/30V per channel
- Response time: 4K Hz typical

### **I/O channels**

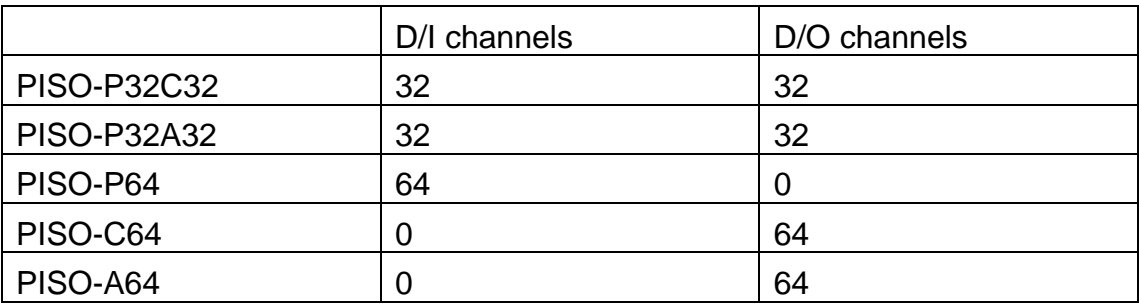

### <span id="page-4-0"></span>**Other specifications**

- PC compatible PCI bus
- Four isolated I/O banks
- Operating Temperature: 0°C to 60°C
- Storage Temperature: -20°C to 80°C
- Humidity: 0 to 90% non-condensing
- Dimensions PISO-P32C32/P32A32: 180mm X 105mm PISO-P64 : 180mm X 105mm PISO-C64/A64 : 180mm X 105mm • Power Consumption
- PISO-P32C32/P32A32: +5V @ 600mA (typical) PISO-P64: +5V @ 400mA (typical) PISO-C64/A64: +5V @ 800mA (typical)

# **1.2 Order Description**

- PISO-P32C32: PCI bus with 32-bit D/I, 32-bit D/O **(Current Sinking)**.
- PISO-P32A32: PCI bus with 32-bit D/I, 32-bit D/O **(Current Sourcing)**.
- PISO-P64: PCI bus, 64-bit D/I.
- PISO-C64: PCI bus, 64-bit D/O **(Current Sinking)**.
- PISO-A64: PCI bus, 64-bit D/O **(Current Sourcing)**

## **1.2.1 Options**

- DB-24P, DB-24PD: 24 channel isolated D/I board
- DB-24R, DB-24RD: 24 channel relay board
- DB-24PR, DB-24PRD: 24 channel power relay board
- DB-16P8R: 16 channel isolated D/I and 8 channel relay output board
- DB-24POR: 24 channel Photo MOS output board
- DB-24SSR: 24 channel Solid State output board
- DB-24C: 24 channel open-collector output board
- ADP-37/PCI: extender, 50-pin OPTO-22 header to DB-37 for PCI Bus I/O boards
- ADP-50/PCI: extender, 50-pin OPTO-22 header to 50-pin header, for PCI Bus I/O boards

# <span id="page-5-0"></span>**1.3 PCI Data Acquisition Family**

We provide a family of PCI-BUS data acquisition cards. These cards can be divided into three groups as follows:

- **1. PCI-series: first generation, isolated or non-isolated cards**  PCI-1002/1202/1800/1802/1602: multi-function family, non-isolated PCI-P16R16/P16C16/P16POR16/P8R8: D/I/O family, isolated PCI-TMC12: timer/counter card, non-isolated
- **2. PIO-series: cost-effective generation, non-isolated cards**  PIO-823/821: multi-function family PIO-D168/D144/D96/D64/D56/D48/D24: D/I/O family PIO-DA16/DA8/DA4: D/A family
- **3. PISO-series: cost-effective generation, isolated cards**  PISO-813: A/D card PISO-P32C32/P32A32/P64/C64/A64: D/I/O family PISO-P8R8/P8SSR8AC/P8SSR8DC: D/I/O family PISO-730/730A: D/I/O card PISO-DA2: Channel to Channel Isolated D/A card

# <span id="page-6-0"></span>**1.4 Product Checklist**

In addition to this manual, the package includes the following items:

- One PISO-P32C32/P32A32/P64/C64/A64 card.
- One driver diskette or CD-ROM.
- One release note.

It's recommended to read the release note first. All-important information will be given in the release note. It tells:

- 1. Where you can find the software driver & utility.
- 2. How to install software & utility.
- 3. Where is the diagnostic program?
- 4. FAQ.

### **Attention!**

If any of these items are missing or damaged, contact the dealer from whom you purchased the product. Please save the shipping materials and carton in case you want to ship or store the product in the future.

# <span id="page-7-0"></span>**2. Hardware configuration**

# **2.1 Board Layout**

The board layout of PISO-P32C32/P32A32 is as follows:

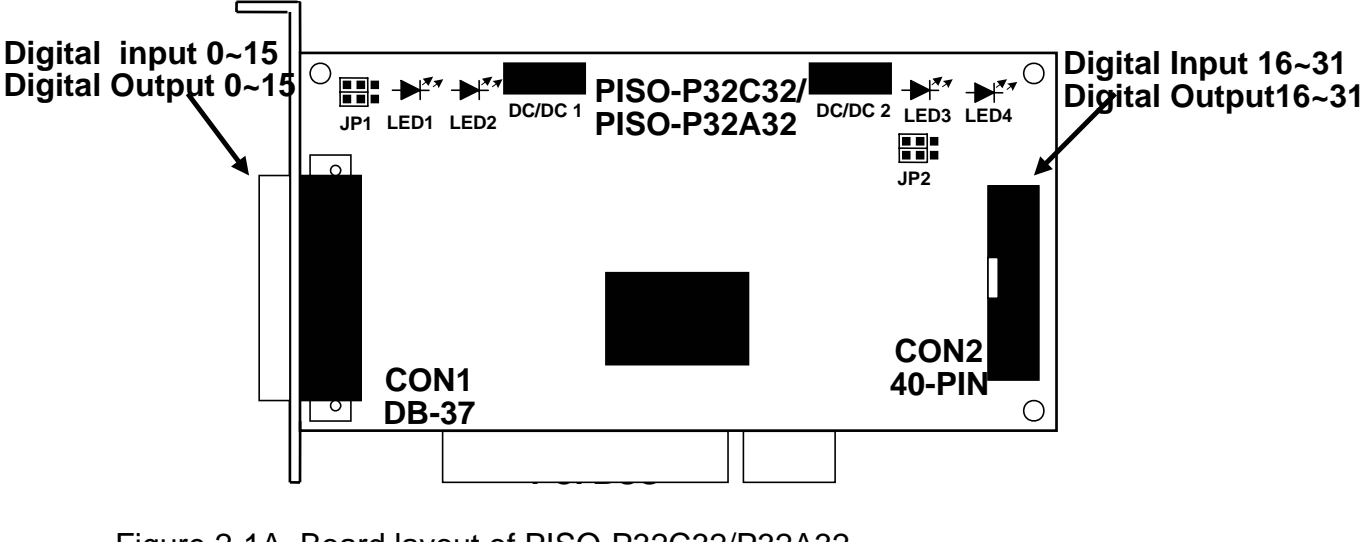

### Figure 2-1A. Board layout of PISO-P32C32/P32A32

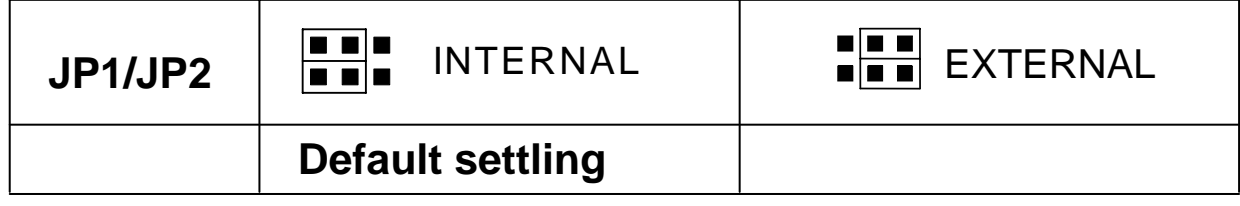

LED1: Power indicator for DO<sub>\_0</sub> to DO\_15

- LED2: Power indicator for DI\_0 to DI\_15
- LED3: Power indicator for DO 16 to DO 31
- LED4: Power indicator for DI\_16 to DI\_31
- JP1: Select internal/external power for DI 0 to DI 15 (3000V isolation)
- JP2: Select internal/external power for DI\_16 to DI\_31 (3000V isolation)

Isolation bank 1: DI\_0 to DI\_15, Power=CON1\_18, Ground=CON1\_19 Isolation bank 2: DO\_0 to DO\_15, Power=CON1\_37, Ground=CON1\_1 & CON1\_20 Isolation bank 3: DI\_16 to DI\_31, Power=CON2\_18, Ground=CON2\_19

Isolation bank 4: DO\_16 to DO\_31, Power=CON2\_37, Ground=CON2\_1 &CON2\_20

All four banks are fully isolated from each other.

The board layout of PISO-P64 is as follows:

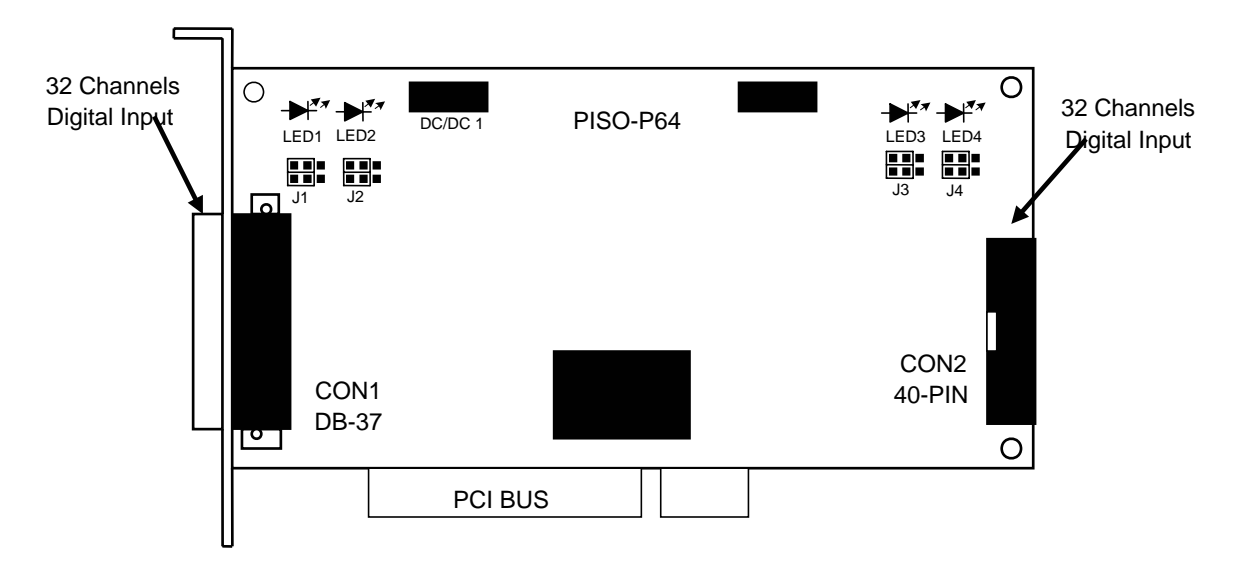

Figure 2-1B. Board layout of PISO-P64

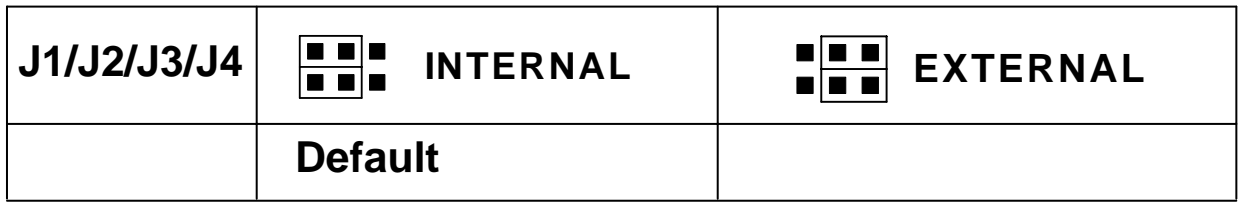

LED 1: power indicator for DI 0 to DI 15

LED 2: power indicator for DI\_16 to DI\_31

LED 3: power indicator for DI\_32 to DI\_47

LED 4: power indicator for DI\_48 to DI\_63

J1: select internal/external power for DI\_0 to DI\_15 (3000V isolation) J2: select internal/external power for DI\_16 to DI\_31 (3000V isolation) J3: select internal/external power for DI\_32 to DI\_47 (3000V isolation) J4: select internal/external power for DI\_48 to DI\_63 (3000V isolation)

Isolation bank 1: DI\_0 to DI\_15, Power=CON1\_18, Ground=CON1\_1 Isolation bank 2: DI\_16 to DI\_31, Power=CON1\_37, Ground=CON1\_20 Isolation bank 3: DI\_32 to DI\_47, Power=CON2\_18, Ground=CON2\_1 Isolation bank 4: DI\_48 to DI\_63, Power=CON2\_37, Ground=CON2\_20 All four banks are fully isolated from each other. The DC/DC1 provides the internal power supply for banks 1 & 2. The DC/DC2 provides the internal power supply for banks 3 & 4.

The board layout of PISO-C64/A64 is as follows:

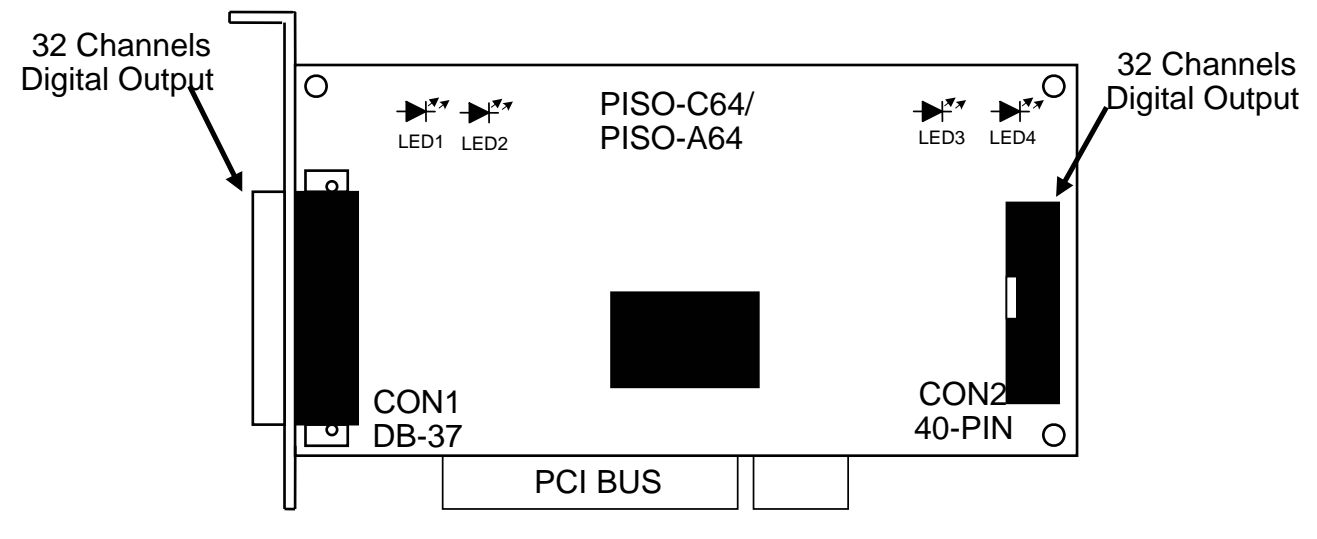

Figure 2-1C. Board layout of PISO-C64/A64

LED 1: power indicator for DO\_0 to DO\_15 LED 2: power indicator for DO\_16 to DO\_31

LED 3: power indicator for DO\_31 to DO\_47

LED 4: power indicator for DO\_47 to DO\_63

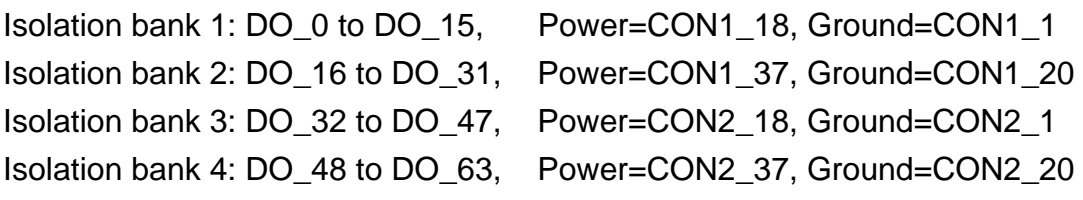

All four banks are fully isolated from each other.

# <span id="page-10-0"></span>**2.2 Isolated D/I Architecture**

The D/I architecture of the PISO-P32C32/P32A32 & the PISO-P64 are the same. Select either internal or external power to supply photo-couple digital input power. Here are diagrams for the various configurations:

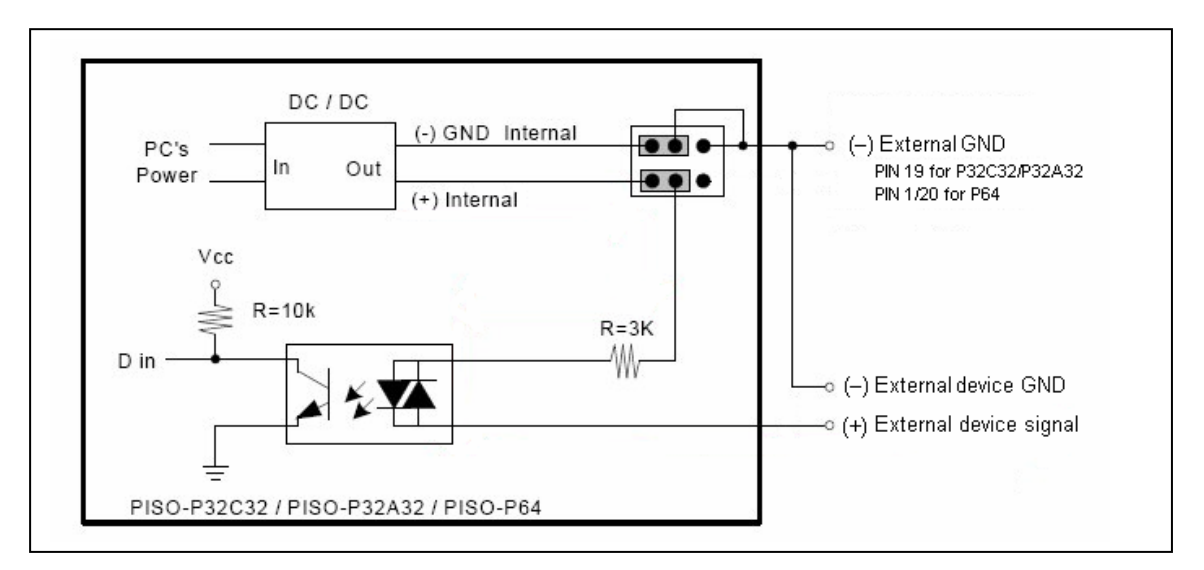

### **Configure 1: Internal power supply (Default Setting)**

Figure 2-2-1. Isolated D/I Architecture with internal power supply

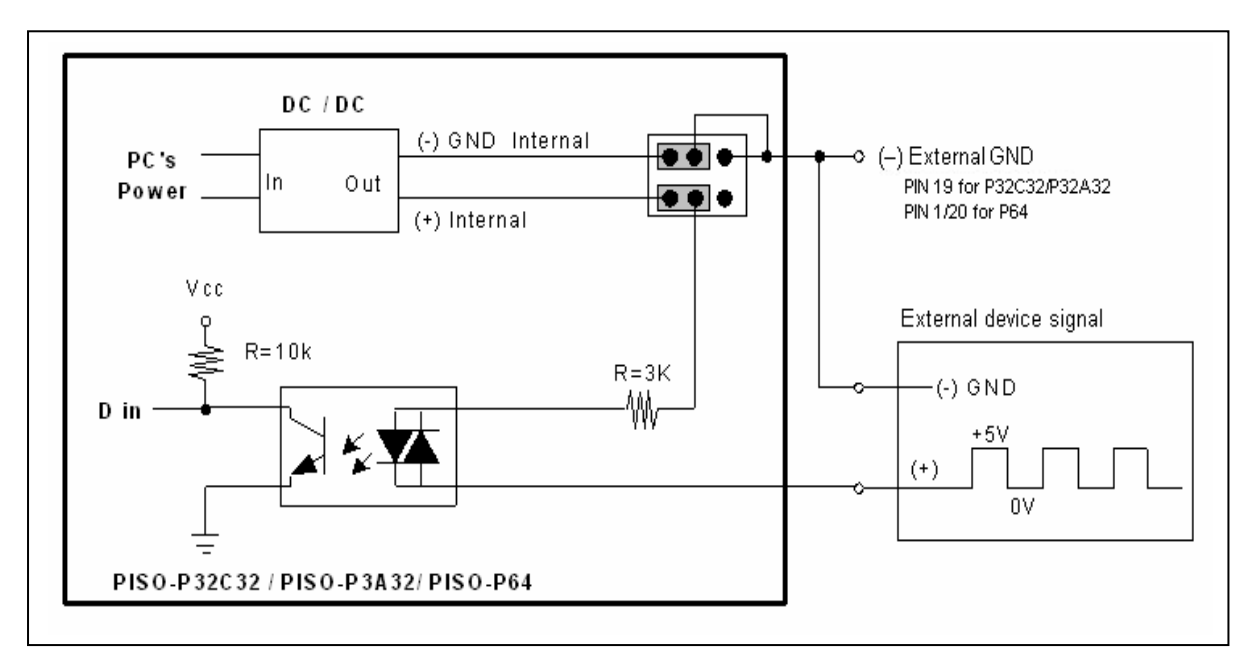

Figure 2-2-2. Typical Applications of D/I with internal power supply

**Configure 2: External power supply** 

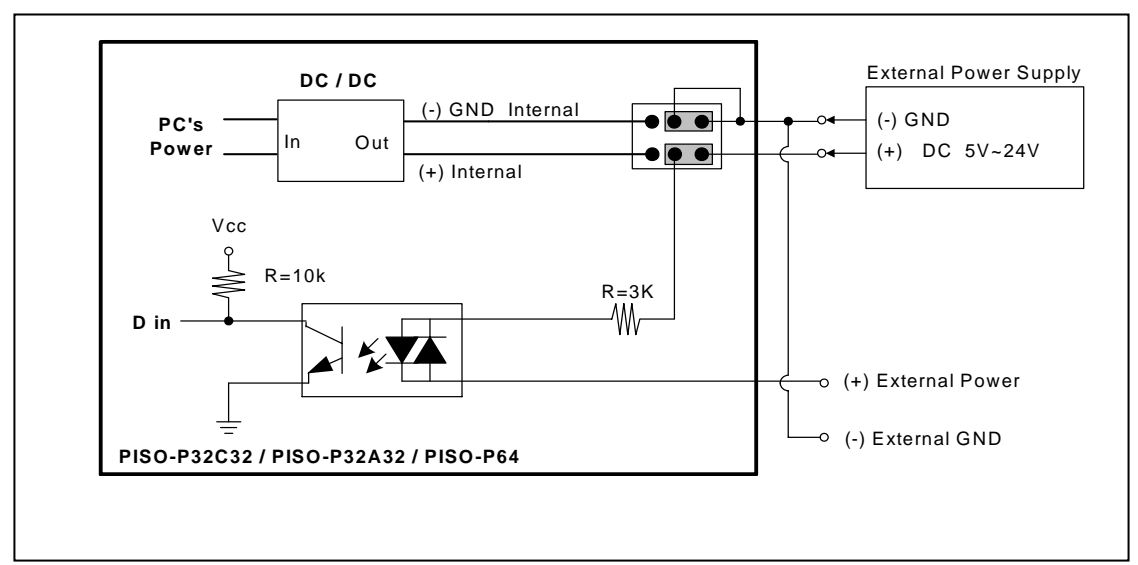

Figure 2-2-3. Isolated D/I Architecture with external power supply

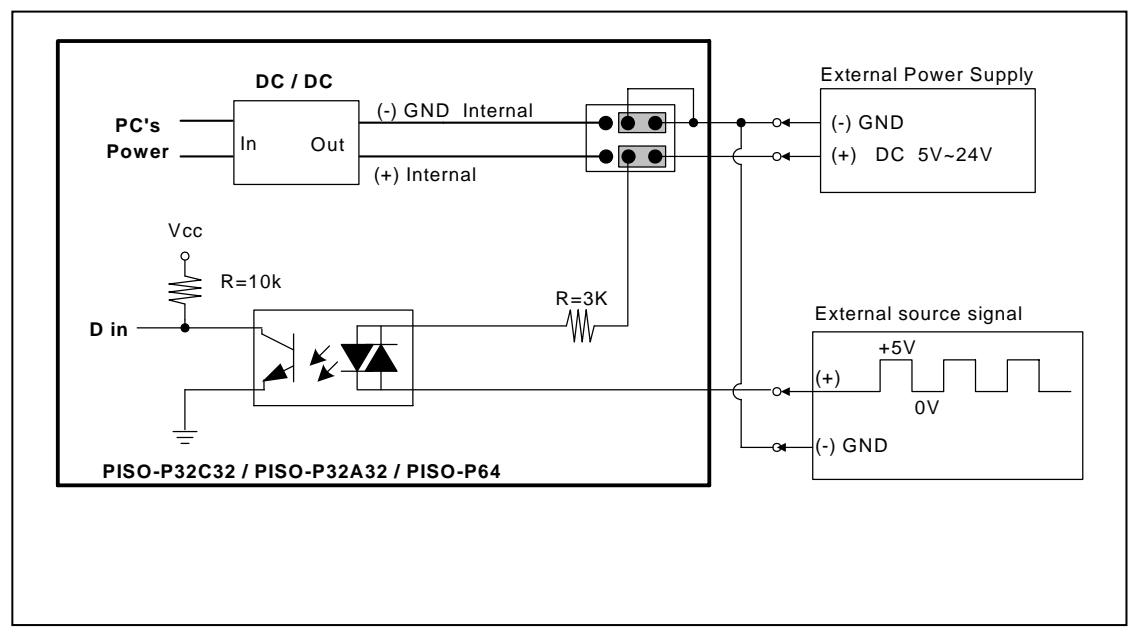

Figure 2-2-4. Typical Applications of D/I with external power supply

## <span id="page-12-0"></span>**2.3 Isolated D/O Architecture**

The PISO-P32C32 & the PISO-C64 share the same architecture, and the PISO-P32A32 & the PISO-A64 share the same architecture. Here are block diagrams related to the D/O:

Figure 2-3-1. Isolated D/O Architecture (**Current sinking**)

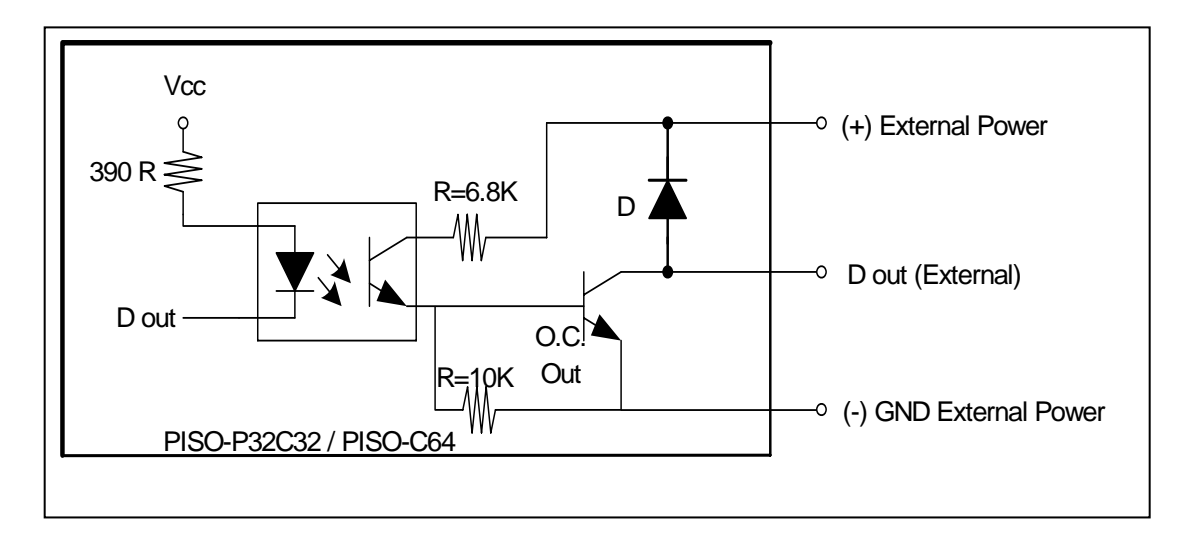

Figure 2-3-2. Typical Applications of D/O (**Current sinking**)

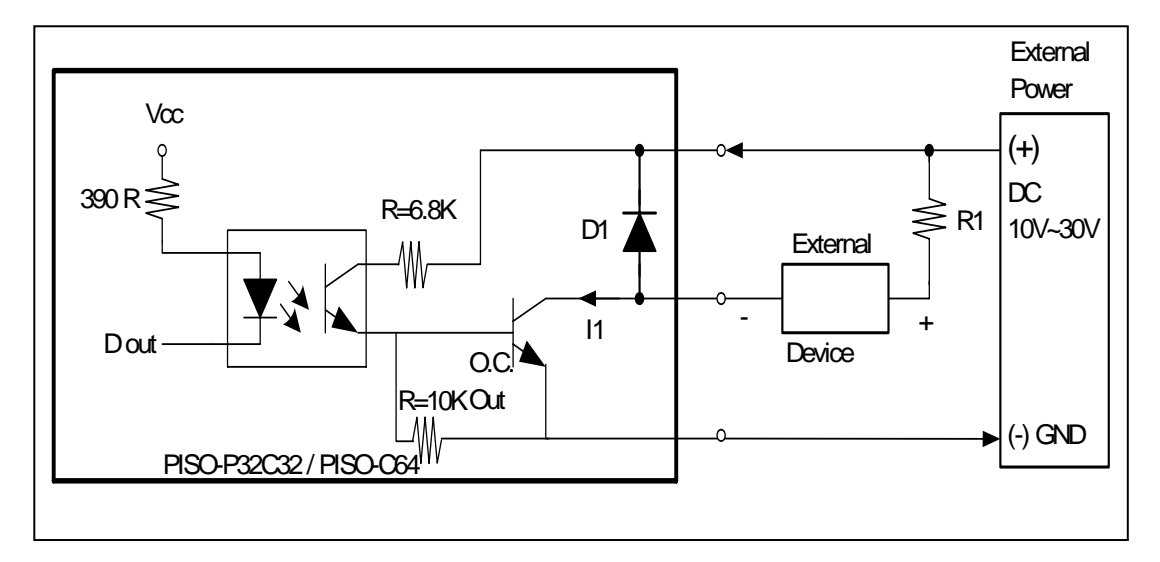

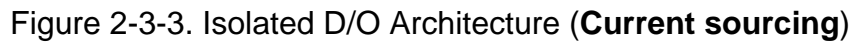

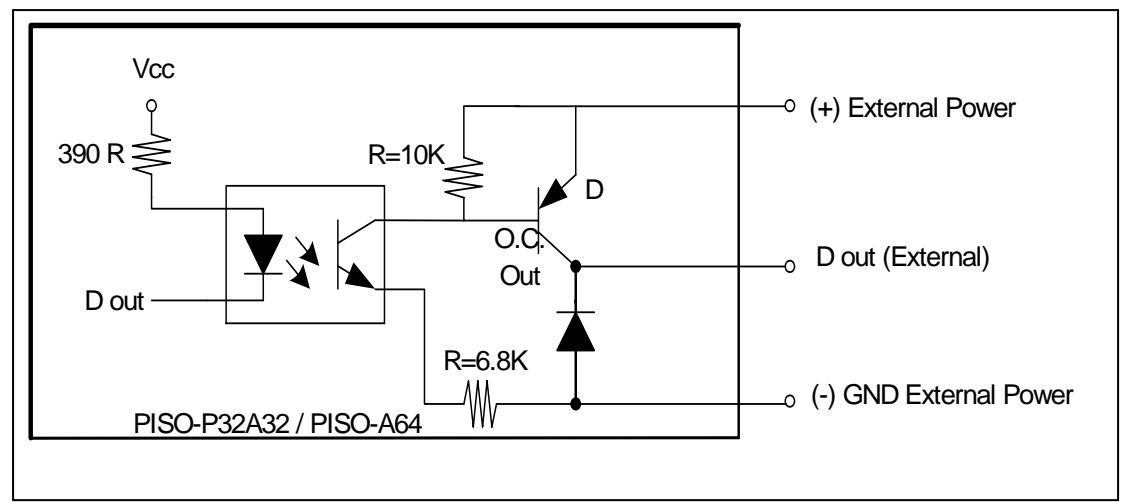

Figure 2-3-4. Typical Applications of D/O (**Current sourcing**)

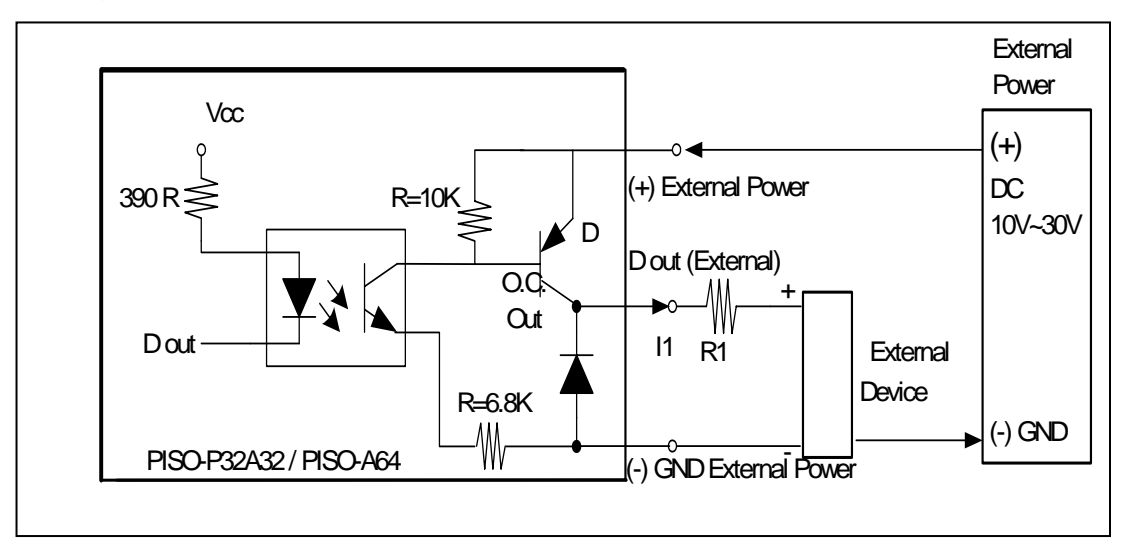

NOTE:

- 1. The I1, I2, … & I32 must be < 100 mA
- 2. The R1, R2, ... & R32 are current-limit resistors. They must be designed to let I1, I2, ... & I32 <100 mA.
- 3. If the internal resistance of the external device is large enough, the R can be omitted.
- 4. D1, D2, ... & D31 are common-cathode diodes for switching inductive loads. They can be used as relay drivers, hammer drivers, lamp drivers, display drivers, line drivers & logic buffers.

# <span id="page-14-0"></span>**2.4 Daughter Boards**

## **2.4.1 DB-37**

The DB-37 is a general-purpose daughter board for D-sub 37 pins. It is designed for easy wiring connections.

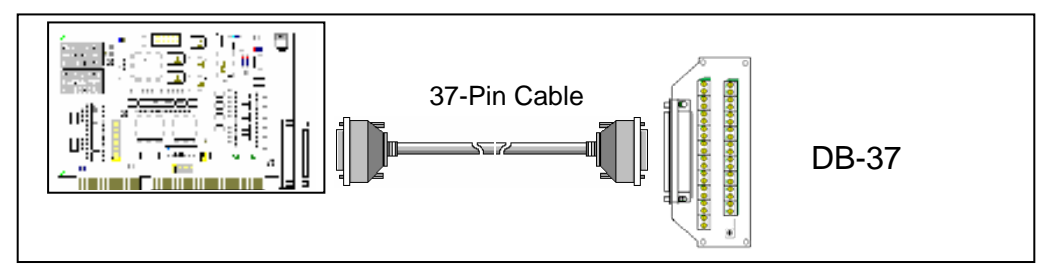

## **2.4.2 DN-37**

The DN-37 is a general-purpose daughter board for DB-37 with DIN-Rail Mounting. It is designed for easy wiring connections.

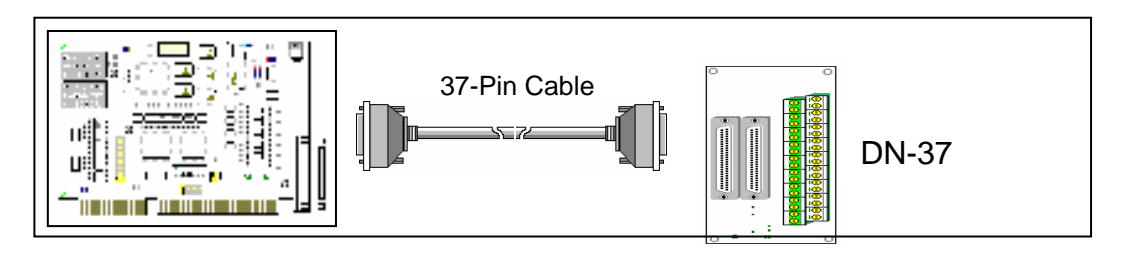

## **2.4.3 DB-8125**

The DB-8125 is a general-purpose screw terminal board. It is designed for easy wiring connection. One DB-37 & two 20-pin flat-cable headers are used in the DB-8125.

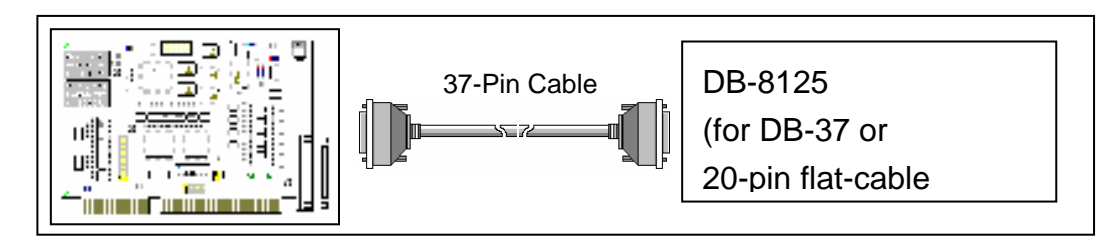

### <span id="page-15-0"></span>**2.5 Pin Assignment of PISO-P32C32/P32A32**

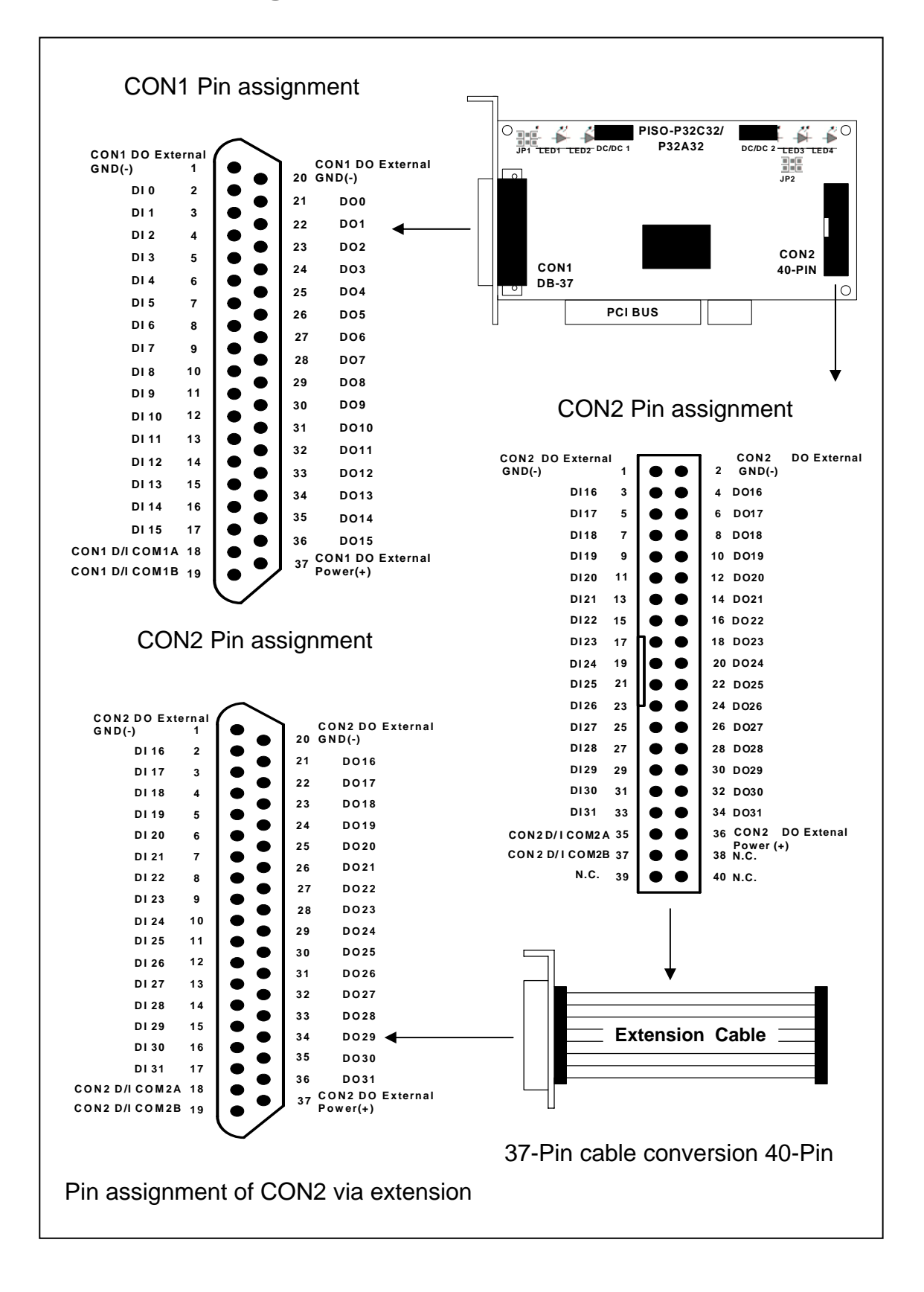

## <span id="page-16-0"></span>**2.6 Pin Assignment of PISO-P64**

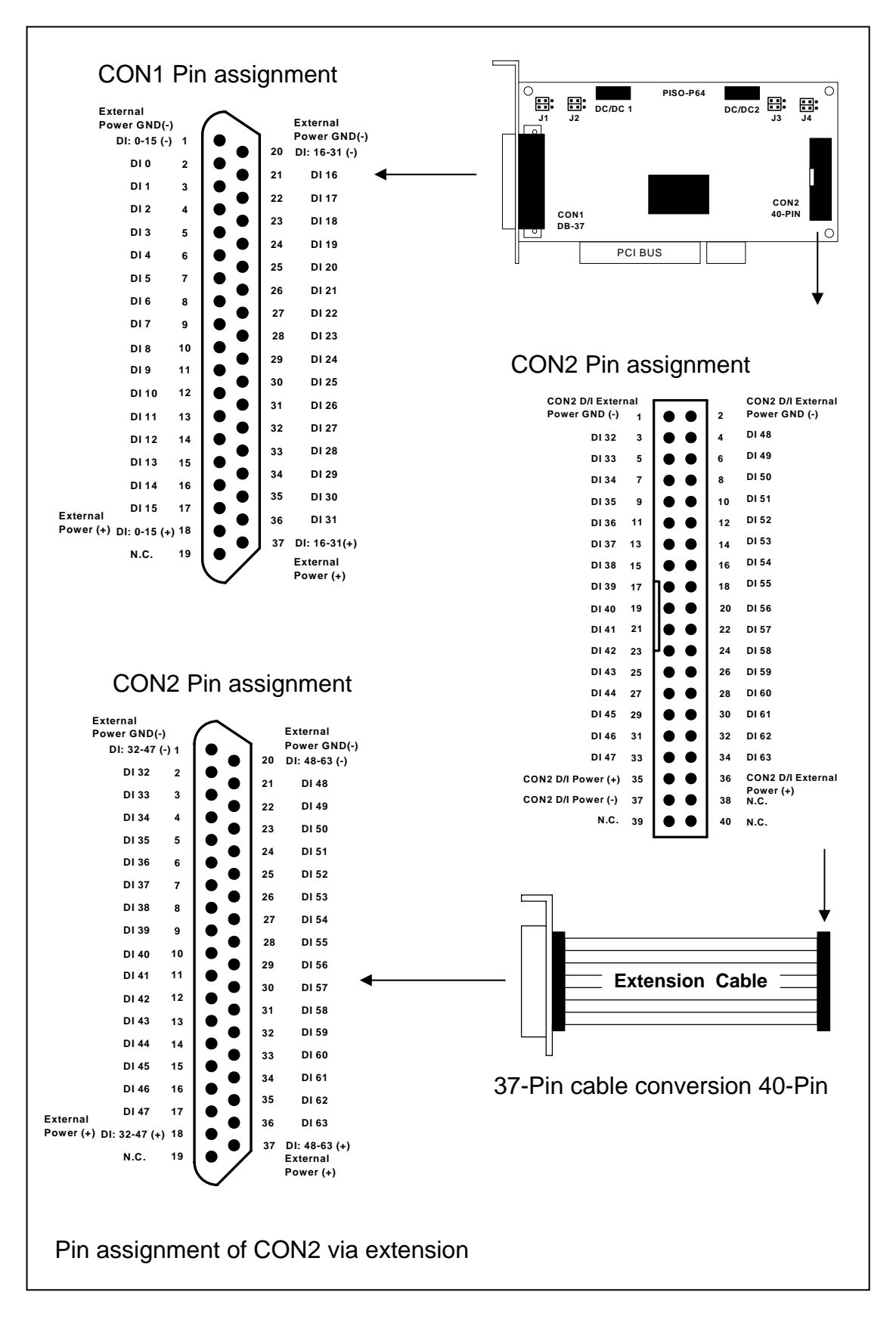

## <span id="page-17-0"></span>**2.7 Pin Assignment of PISO-C64/A64**

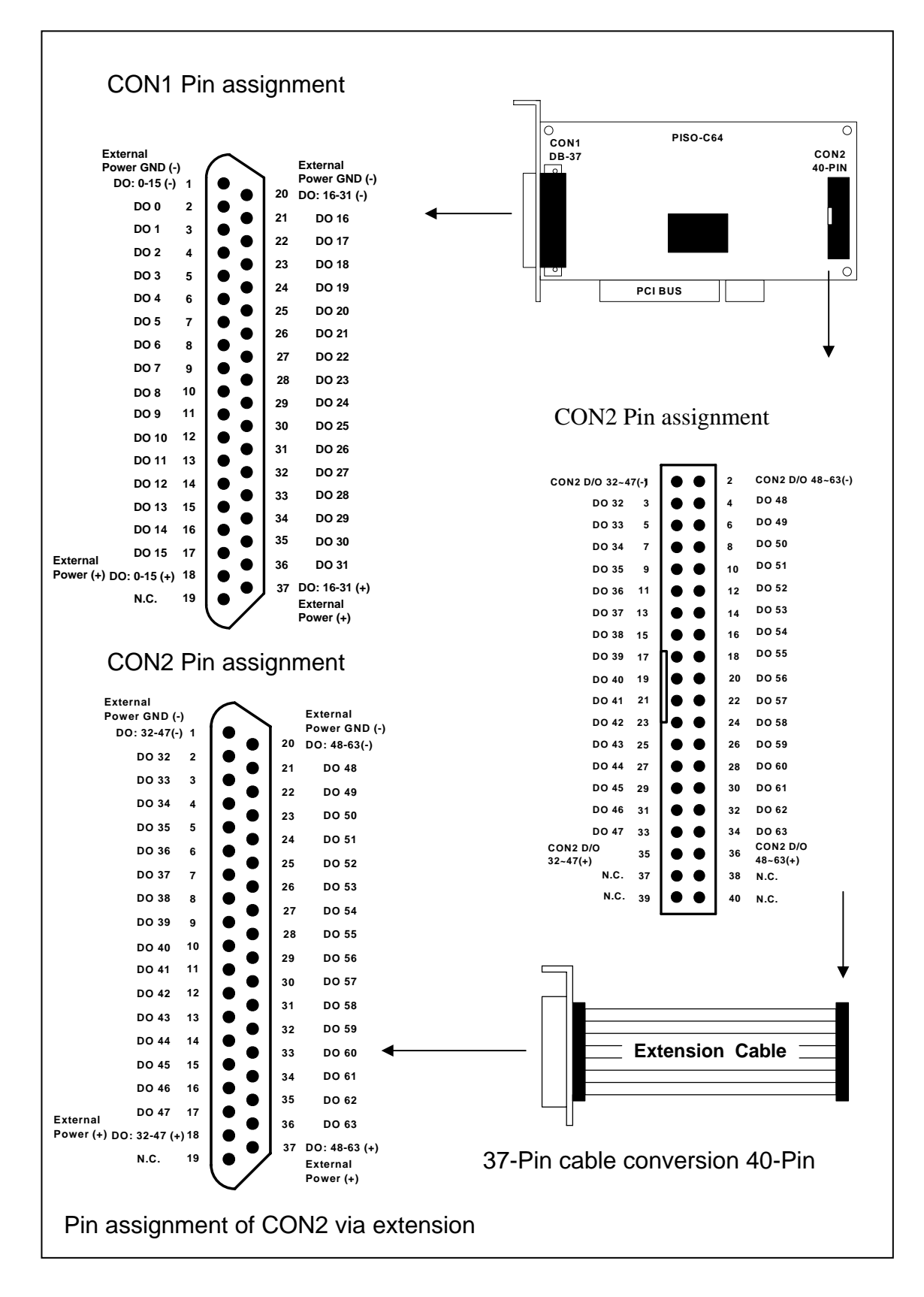

# <span id="page-18-0"></span>**3. I/O Control Register**

## **3.1 How to Find the I/O Address**

The plug & play BIOS will assign a proper I/O address to every PIO/PISO series card in the power-on stage. The fixed IDs of PIO/PISO series cards are given as follows:

#### **OLD Version**

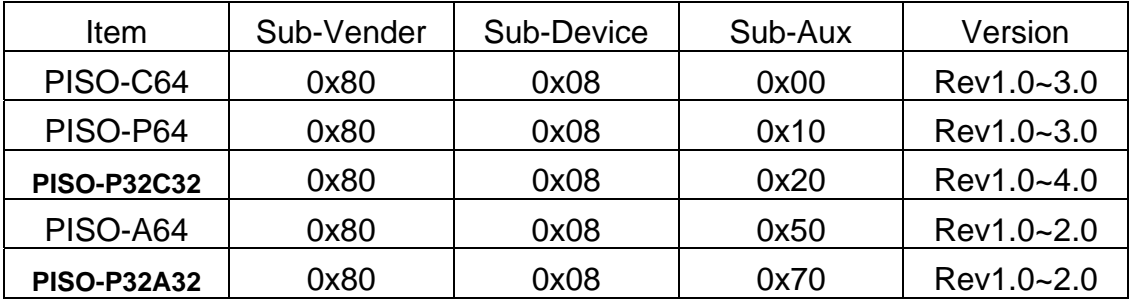

Vendor ID= 0xE159

Device ID= 0x02

#### **New Version**

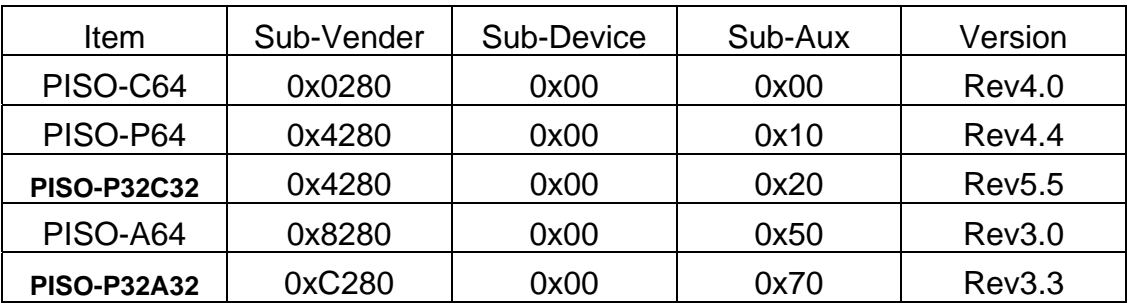

Vendor ID= 0xE159

Device ID= 0x01

**We provide all necessary functions as follows:** 

- 1. **PIO\_DriverInit(&wBoard, wSubVendor, wSubDevice, wSubAux)**
- 2. **PIO\_GetConfigAddressSpace(wBoardNo,\*wBase,\*wIrq, \*wSubVendor,\*wSubDevice, \*wSubAux, \*wSlotBus, \*wSlotDevice)**
- 3. **Show\_PIO\_PISO(wSubVendor, wSubDevice, wSubAux)**

All functions are defined in PIO.H. Refer to Chapter 4 for more information. The important driver information is given as follows:

#### <span id="page-19-0"></span>**1. Resource-allocated information:**

- wBase : BASE address mapping in this PC
- wirg: IRQ channel number allocated in this PC

### **2. PIO/PISO identification information:**

- wSubVendor: subVendor ID of this board
- wSubDevice: subDevice ID of this board
- wSubAux: subAux ID of this board

### **3. PC's physical slot information:**

- wSlotBus: hardware slot ID1 in this PC's slot position
- wSlotDevice: hardware slot ID2 in this PC's slot position The utility program, **PIO\_PISO.EXE**, will detect & show all PIO/PISO

cards installed in this PC. Refer to Chapter 5 for more information.

## **3.1.1 PIO\_DriverInit**

### **PIO\_DriverInit(&wBoards, wSubVendor,wSubDevice,wSubAux)**

- wBoards=0 to N  $\rightarrow$  Number of boards found in this PC
- wSubVendor  $\rightarrow$  SubVendor ID of board you are seeking
- wSubDevice  $\rightarrow$  SubDevice ID of board you are seeking
- wSubAux  $\rightarrow$  SubAux ID of board to you are seeking

This function can detect all PIO/PISO series cards with your system. Implementations is based on the PCI plug & play mechanism-1. It will find all PIO/PISO series cards installed in this system & save all their resource in the library.

Find all PIO/PISO cards in this PC

```
/* Step 1:Detect all PIO/PISO series cards in this PC */ 
wRetVal=PIO_DriverInit(&wBoards, 0xff, 0xff, 0xff); /*Find all PIO_PISO*/
 printf("\nThere are %d PIO_PISO Cards in this PC",wBoards);
 if (wBoards==0 ) exit(0); 
  /* Step2: Save resources for all PIO/ISO cards installed in this PC */ 
  printf("\n-----------------------------------------------------"); 
for(i=0; i<sub>sw</sub> { 
  PIO_GetConfigAddressSpace(i, &wBase, &wIrq, &wSubVendor, &wSubDevice, &wSubAux, 
                                   &wSlotBus, &wSlotDevice); 
 printf("\nCard_%d:wBase=%x,wIrq=%x,subID=[%x,%x,%x],
          SlotID=[%x,%x]",i,wBase,wIrq,wSubVendor,wSubDevice, 
          wSubAux,wSlotBus,wSlotDevice); 
  printf(" --> "); 
  ShowPioPiso(wSubVendor,wSubDevice,wSubAux); 
  }
```
#### Find all PISO-P32C32/P32A32 cards in this PC

/\* Step1: Detect all PISO-P32C32/P32A32 cards first \*/ **wSubVendor=0x80; wSubDevice=0x08; wSubAux=0x20; /\* for PISO\_P32C32 \*/ wSubVendor=0x80; wSubDevice=0x08; wSubAux=0x70; /\* for PISO\_P32A32 \*/**  wRetVal=PIO\_DriverInit(&wBoards, wSubVendor, wSubDevice, wSubAux); printf("There are %d PISO-P32C32 Cards in this PC\n",wBoards); /\* Step2: Save resource of all **PISO-P32C32/P32A32** cards installed in this PC \*/ for (i=0; i<wBoards; i++) { PIO\_GetConfigAddressSpace(i, &wBase, &wIrq, &wID1, &wID2, &wID3, &wID4, &wID5); printf("\nCard\_%d: wBase=%x, wIrq=%x", i, wBase, wIrq); wConfigSpace[i][0]=wBaseAddress; //\* save all resource of this card \*/ wConfigSpace[i][1]=wlrq;  $\frac{1}{2}$  /\* save all resource of this card \*/ }

#### Find all PISO-P64 cards in this PC

/\* Step1: Detect all PISO-P64 cards first \*/ **wSubVendor=0x80; wSubDevice=0x08; wSubAux=0x10; /\* for PISO\_P64 \*/**  wRetVal=PIO\_DriverInit(&wBoards, wSubVendor,wSubDevice,wSubAux); printf("There are %d PISO-P64 Cards in this PC\n",wBoards); /\* Step2: save resource of all **PISO-P64** cards installed in this PC \*/ for  $(i=0; i<sub>sw</sub>$  { PIO\_GetConfigAddressSpace(i,, &wBase, &wIrq, &wID1, &wID2, &wID3, &wID4, &wID5); printf("\nCard\_%d: wBase=%x, wIrq=%x", i, wBase, wIrq); wConfigSpace[i][0]=wBaseAddress;  $\frac{1}{2}$  /\* save all resource of this card \*/ wConfigSpace[i][1]=wIrq;  $\frac{1}{2}$  /\* save all resource of this card \*/ }

#### Find all PISO-C64/A64 cards in this PC

```
/* Step1: Detect all PISO-C64 cards first */ 
wSubVendor=0x80; wSubDevice=0x08; wSubAux=0x00; /* for PISO-C64 */ 
wSubVendor=0x80; wSubDevice=0x08; wSubAux=0x50; /* for PISO-A64 */ 
wRetVal=PIO_DriverInit(&wBoards, wSubVendor,wSubDevice,wSubAux); 
printf("Threr are %d PISO-C64 Cards in this PC\n",wBoards); 
/* Step2: save resource of all PISO-C64/A64 cards installed in this PC */ 
for (i=0; i<wBoards; i++) 
  { 
 PIO_GetConfigAddressSpace(i,&wBase,&wIrq,&wID1,&wID2,&wID3,&wID4, &wID5); 
  printf("\nCard_%d: wBase=%x, wIrq=%x", i, wBase, wIrq); 
 wConfigSpace[i][0]=wBaseAddress; //* save all resource of this card */
 wConfigSpace[i][1]=wlrq; \frac{1}{2} /* save all resource of this card */
 }
```
## <span id="page-22-0"></span>**3.1.2 PIO\_GetConfigAddressSpace**

#### **PIO\_GetConfigAddressSpace(wBoardNo,\*wBase,\*wIrq, \*wSubVendor, \*wSubDevice, \*wSubAux,**

#### **\*wSlotBus,\*wSlotDevice)**

- wBoardNo=0 to N  $\rightarrow$  totally N+1 boards found by PIO\_DriveInit(...)
- wBase  $\rightarrow$  base address of the board control word
- wirq  $\rightarrow$  allocated IRQ channel number of this board
- wSubVendor  $\rightarrow$  subVendor ID of this board
- wSubDevice  $\rightarrow$  subDevice ID of this board
- wSubAux  $\rightarrow$  subAux ID of this board
- wSlotBus  $\rightarrow$  hardware slot ID1 of this board
- wSlotDevice  $\rightarrow$  hardware slot ID2 of this board

The user can use this function to save resources of all PIO/PISO cards installed in this system. Then the application program can directly control all functions of the PIO/PISO series card.

Find the configure address space for your PISO-P32C32/P32A32 card

```
/* Step1: Detect all PISO-P32C32 cards first */ 
wSubVendor=0x80; wSubDevice=0x08; wSubAux=0x20; /* for PISO_P32C32 */ 
wSubVendor=0x80; wSubDevice=0x08; wSubAux=0x70; /* for PISO_P32A32 */ 
wRetVal=PIO_DriverInit(&wBoards, wSubVendor,wSubDevice,wSubAux);
printf("There are %d PISO-P32C32 Cards in this PC\n",wBoards); 
/* Step2: Save resources for all PISO-P32C32/P32A32 cards installed in this PC */ 
for (i=0; i<wBoards; i++) 
  { 
 PIO_GetConfigAddressSpace(i,&wBase,&wIrg,&t1,&t2,&t3,&t4,&t5);
  printf("\nCard_%d: wBase=%x, wIrq=%x", i,wBase,wIrq); 
wConfigSpace[i][0]=wBaseAddress; /* save all resource of this card */
wConfigSpace[i][1]=wIrq; \frac{1}{2} /* save all resource of this card */
 } 
/* Step3: Control the PISO-P32C32/P32A32 directly */ 
wBase=wConfigSpace[0][0]; \frac{1}{2} get base address the card 0 */
outport(wBase,1); /* enable all D/I/O operation of card_0 */ 
wBase=wConfigSpace[1][0]; \frac{1}{2} /* get base address the card 1<sup>*</sup>/
outport(wBase,1); /* enable all D/I/O operation of card_1 */
```

```
Find the configure address space of your PISO-P64 card 
/* Step1: Detect all PISO-P64 cards first */ 
wSubVendor=0x80; wSubDevice=0x08; wSubAux=0x10; /* for PISO_P64 */ 
wRetVal=PIO_DriverInit(&wBoards, wSubVendor,wSubDevice,wSubAux); 
printf("There are %d PISO-P64 Cards in this PC\n",wBoards); 
/* Step2: Save resource of all PISO-P64 cards installed in this PC */ 
for (i=0; i<wBoards; i++) 
  { 
  PIO_GetConfigAddressSpace(i,&wBase,&wIrq,&t1,&t2,&t3,&t4,&t5); 
  printf("\nCard_%d: wBase=%x, wIrq=%x", i,wBase,wIrq); 
 wConfigSpace[i][0]=wBaseAddress; //* save all resource of this card */
wConfigSpace[i][1]=wIrq; \frac{1}{2} /* save all resource of this card */
 } 
/* Step3: Control the PISO-P64 directly */ 
wBase=wConfigSpace[0][0]; /* get base address the card_0 */ 
outport(wBase,1); /* enable all D/I/O operation of card_0 */ 
wBase=wConfigSpace[1][0]; /* get base address the card_1 */ 
outport(wBase,1); /* enable all D/I/O operation of card_1 */
```
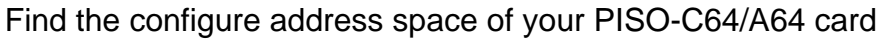

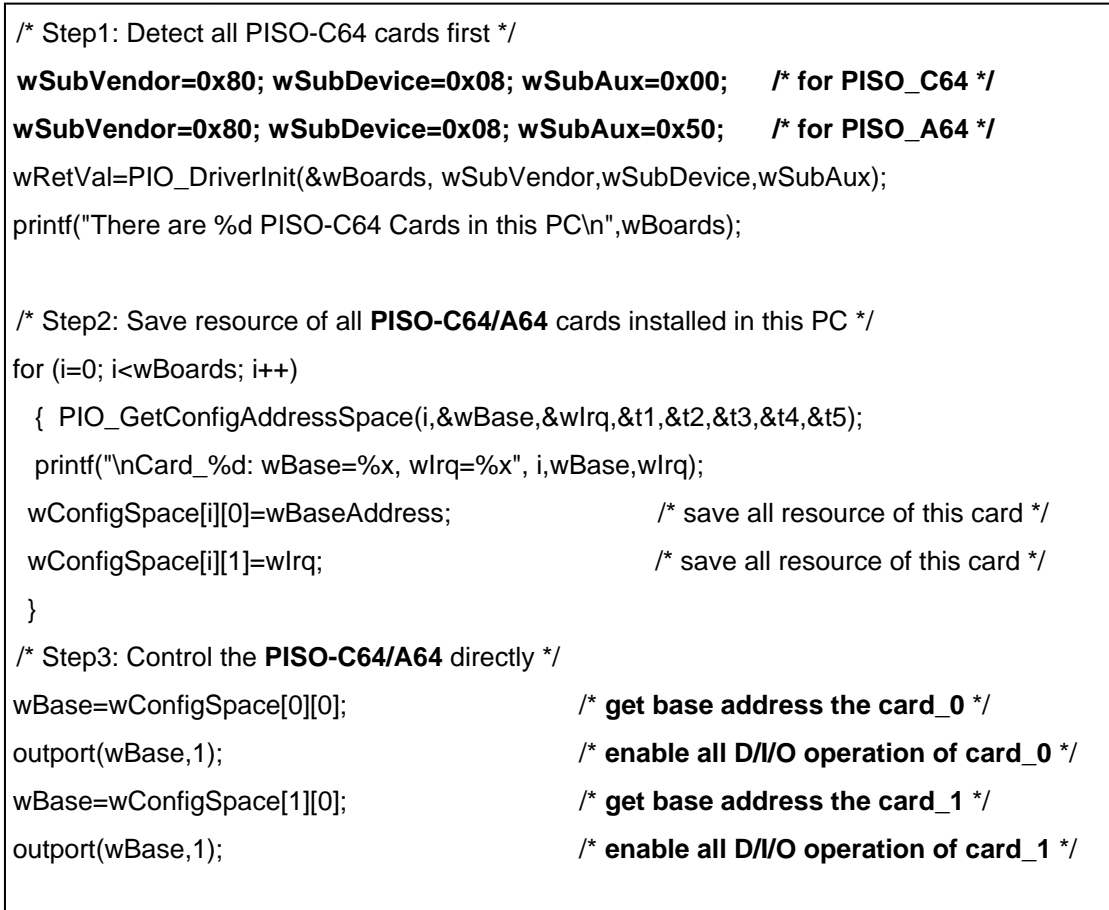

### <span id="page-25-0"></span>**3.1.3 Show\_PIO\_PISO**

### **Show\_PIO\_PISO(wSubVendor, wSubDevice, wSubAux)**

- $wSubV$ endor  $\rightarrow$  subVendor ID of board you are seeking
- $wSubDevice \rightarrow subDevice$  ID of board you are seeking
- $wSubAux$   $\rightarrow$  subAux ID of board you are seeking

This function will show a text string for these special subIDs. This text string is the same as defined in PIO.H

The demo program is as follows:

```
 wRetVal=PIO_DriverInit(&wBoards,0xff,0xff,0xff); /* find all PIO_PISO series card*/ 
  printf("\nThere are %d PIO_PISO Cards in this PC",wBoards); 
  if (wBoards==0 ) exit(0); 
  printf("\n-----------------------------------------------------"); 
  for(i=0; i<wBoards; i++) 
 { 
 PIO_GetConfigAddressSpace(i,&wBase,&wIrq,&wSubVendor,
          &wSubDevice,&wSubAux,&wSlotBus,&wSlotDevice); 
  printf("\nCard_%d:wBase=%x,wIrq=%x,subID=[%x,%x,%x], 
          SlotID=[%x,%x]",i,wBase,wIrq,wSubVendor,wSubDevice, 
         wSubAux,wSlotBus,wSlotDevice); 
  printf(" --> "); 
  ShowPioPiso(wSubVendor,wSubDevice,wSubAux); 
  }
```
## <span id="page-26-0"></span>**3.2 The Assignment of I/O Address**

The Plug & Play BIOS will assign the proper I/O address to each PIO/PISO series card. If there is only one PIO/PISO board, identify the board as card\_0. However, if there are two PIO/PISO boards in the system, identifying which board is card\_0 becomes more difficult? The software driver can support a max of 16 boards.

 **It is difficult to find the card NO. The easiest way to identify which card is card\_0 is to use wSlotBus & wSlotDevice as following:** 

- 1. Remove all PISO-P32C32/P32A32/P64/C64/A64 cards from this PC
- 2. Install one PISO-P32C32/P32A32/P64/C64/A64 card into the PC's PCI slot1. Run PIO PISO.EXE & record the result wSlotBus1 & wSlotDevice1
- 3. Remove all PISO-P32C32/P32A32/P64/C64/A64 from this PC
- 4. Install one PISO-P32C32/P32A32/P64/C64/A64 into the PC's PCI\_slot2. Run PIO\_PISO.EXE & record the wSlotBus2 & wSlotDevice2
- 5. Repeat (3) & (4) for all PCI\_slots. Record all results wSlotBus? & wSlotDevice?.

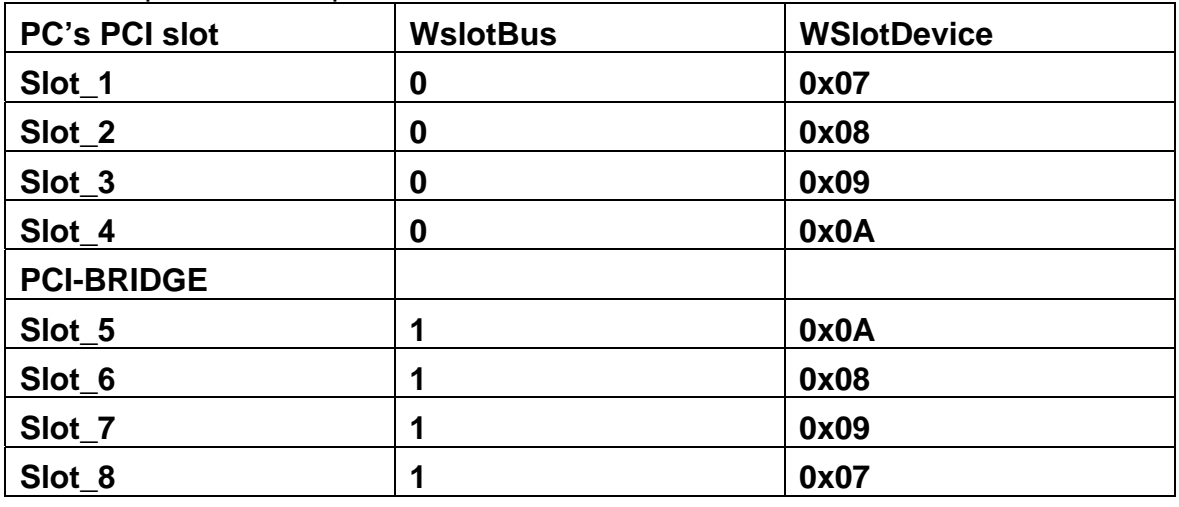

Here is a possible sample record:

 The above procedure will record all wSlotBus? & wSlotDevice? in this PC, with the values mapped to the card's physical slot in the PC. This mapping will not be changed for any PIO/PISO cards. Because this mapping won't change, it can be used to identify the specified PIO/PISO card as follows:

**Step1: Record all wSlotBus? & wSlotDevice?** 

**Step2: Use PIO\_GetConfigAddressSpace(…) to get the wSlotBus & wSlotDevice for the specified card.** 

**Step3: The user can identify the specified PIO/PISO card if he compares the two results.** 

# <span id="page-27-0"></span>**3.3 Enabling I/O Operation**

When the PC is first powered-on, D/I/O operations are disabled. The enable/disable of D/I/O is controlled by the RESET\ signal. The powered-on states are given as follows:

- All D/I/O operations are disabled
- All D/O latch register are clear

The user has to initialize before using these D/I/O parts. To do so, follow these recommended steps:

Step 1: Enable all D/I/O operation.

Step 2: Read from D/I or write to D/O

**Refer to DEMO1.C for demo program.** 

## **3.4 The I/O Address Map**

PIO/PISO series card I/O addresses are automatically assigned by the main ROM BIOS of the main board. You can also re-assign the I/O addresses. **It is strongly recommended to use the assigned I/O address. The Plug & Play BIOS will assign the proper I/O address to each PIO/PISO series card.**

## <span id="page-28-0"></span>**3.4.1 PISO-P32C32/P32A32 I/O Mapping**

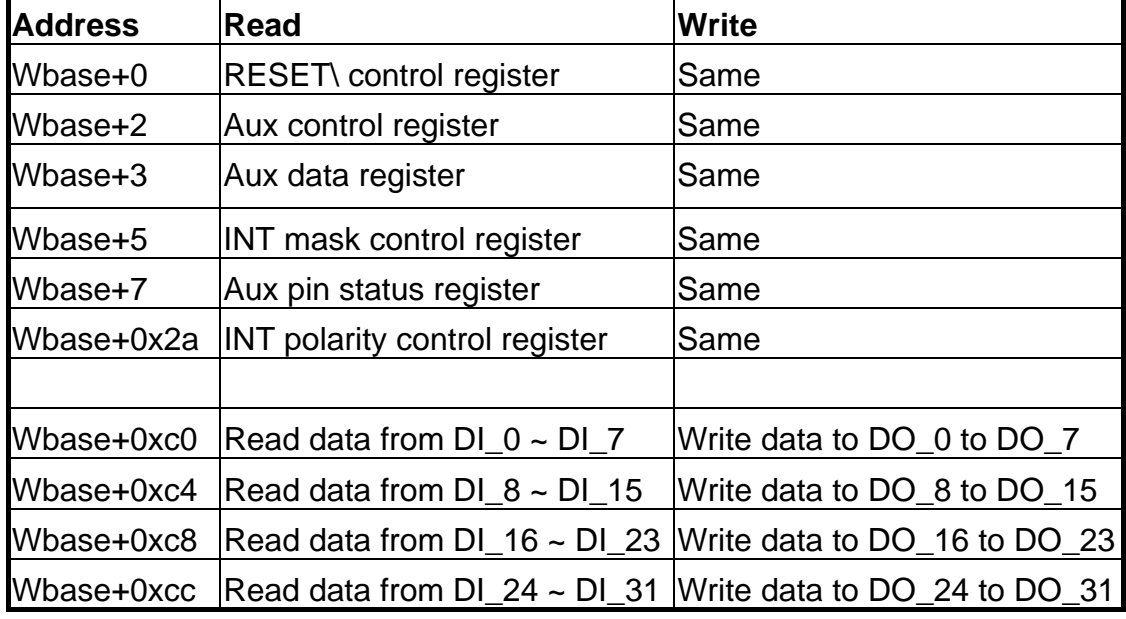

The PISO-P32C32/P32A32 I/O addresses are mapped as follows:

**Note. Refer to Sec. 3.1 for more information about wBase.** 

outportb(wBase+0xc0,Val); /\* write to D/O 0~7 \*/ outportb(wBase+0xc4,Val); /\* write to D/O 8~15 \*/ outportb(wBase+0xc8,Val); /\* write to D/O 16~23 \*/ outportb(wBase+0xcc,Val); /\* write to D/O 24~31 \*/

Val=inportb(wBase+0xc4);  $\frac{1}{2}$  /\* read from D/I 8~15 \*/

Val=inportb(wBase+0xc8); /\* read from D/I 16~23 \*/

Val=inportb(wBase+0xcc); /\* read from D/I 24~31 \*/

Val=inportb(wBase+0xc0);  $\frac{1}{2}$  /\* read from D/I 0~7  $\frac{1}{2}$ 

- 
- 
- 

## <span id="page-29-0"></span>**3.4.2 PISO-P64 I/O Mapping**

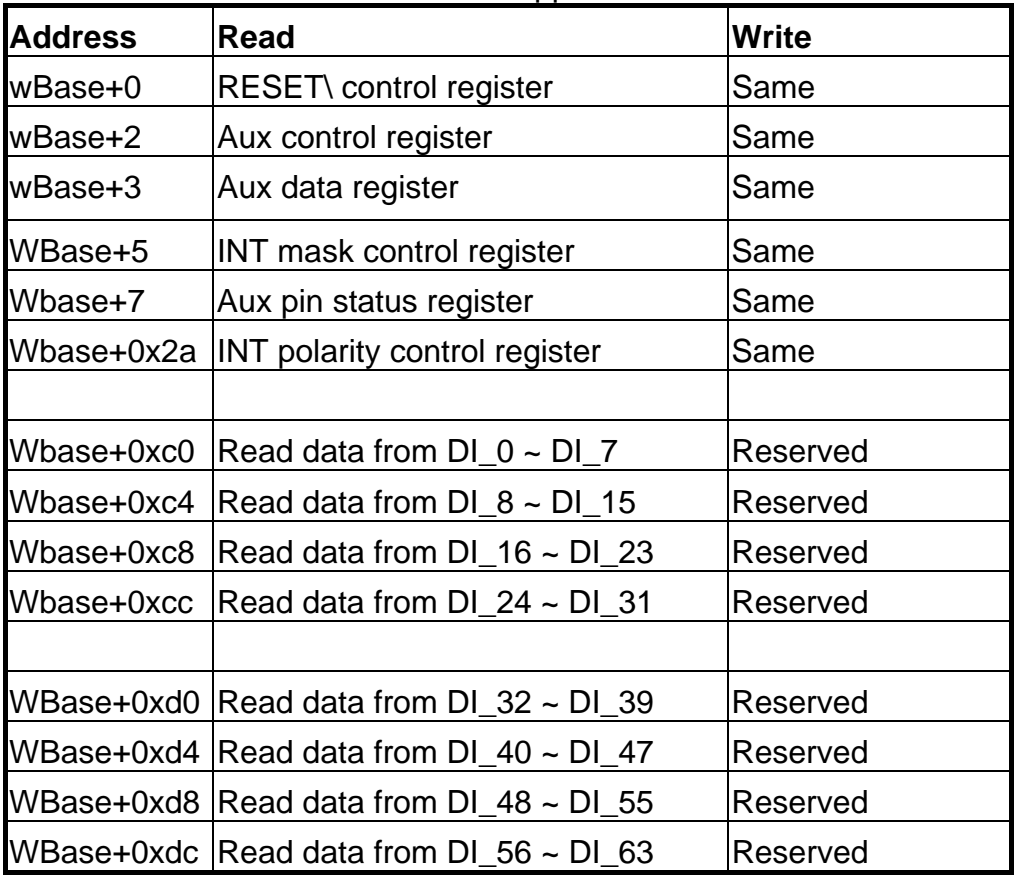

The PISO-P64 I/O addresses are mapped as follows:

**Note. Refer to Sec. 3.1 for more information about wBase.** 

- Val=inportb(wBase+0xc0);  $\frac{1}{2}$  /\* read from D/I 0~7 \*/ Val=inportb(wBase+0xc4); /\* read from D/I 8~15 \*/ Val=inportb(wBase+0xc8); /\* read from D/I 16~23 \*/ Val=inportb(wBase+0xcc); /\* read from D/I 24~31 \*/
- Val=inportb(wBase+0xd0); /\* read from D/I 32~39 \*/
- 
- 
- 
- 
- 
- 
- Val=inportb(wBase+0xd4); /\* read from D/I 40~47 \*/
- Val=inportb(wBase+0xd8); /\* read from D/I 48~55 \*/
- Val=inportb(wBase+0xdc); /\* read from D/I 56~63 \*/

## <span id="page-30-0"></span>**3.4.3 PISO-C64 I/O Mapping**

| <b>Address</b>      | Read                                      | <b>Write</b>                 |  |  |
|---------------------|-------------------------------------------|------------------------------|--|--|
| wBase+0             | RESET\ control register                   | Same                         |  |  |
| wBase+2             | Aux control register                      | Same                         |  |  |
| wBase+3             | Aux data register                         | Same                         |  |  |
| wBase+5             | <b>INT mask control register</b>          | Same                         |  |  |
| wBase+7             | Aux pin status register                   | Same                         |  |  |
|                     | wBase+0x2a  INT polarity control register | Same                         |  |  |
|                     |                                           |                              |  |  |
| wBase+0xc0 Reserved |                                           | Write data to DO_0 to DO_7   |  |  |
| wBase+0xc4 Reserved |                                           | Write data to DO_8 to DO_15  |  |  |
| wBase+0xc8 Reserved |                                           | Write data to DO_16 to DO_23 |  |  |
| wBase+0xcc Reserved |                                           | Write data to DO_24 to DO_31 |  |  |
|                     |                                           |                              |  |  |
| wBase+0xd0 Reserved |                                           | Write data to DO_32 to DO_39 |  |  |
| wBase+0xd4 Reserved |                                           | Write data to DO_40 to DO_47 |  |  |
| wBase+0xd8 Reserved |                                           | Write data to DO_48 to DO_55 |  |  |
| wBase+0xdc Reserved |                                           | Write data to DO_56 to DO_63 |  |  |

The PISO-C64/A64 I/O addresses are mapped as follows:

**Note. Refer to Sec. 3.1 for more information about wBase.** 

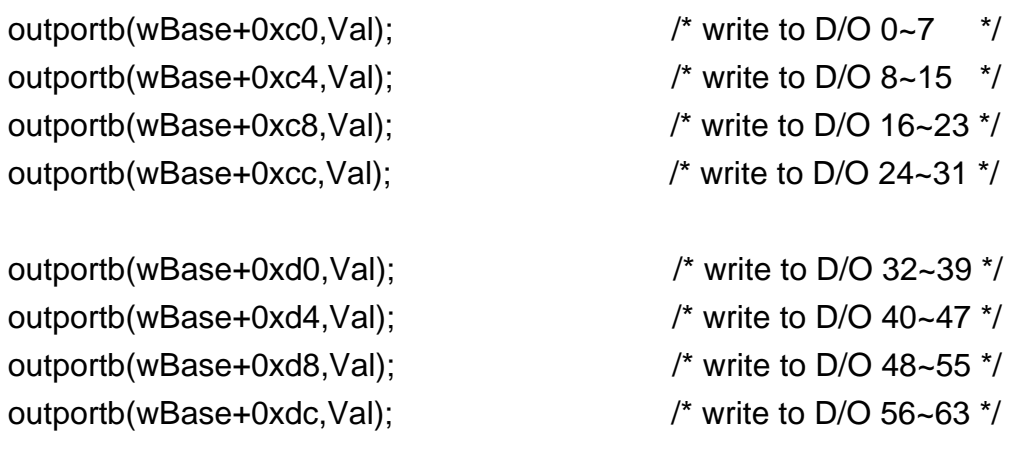

## <span id="page-31-0"></span>**3.4.4 RESET\ Control Register**

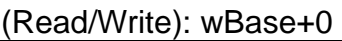

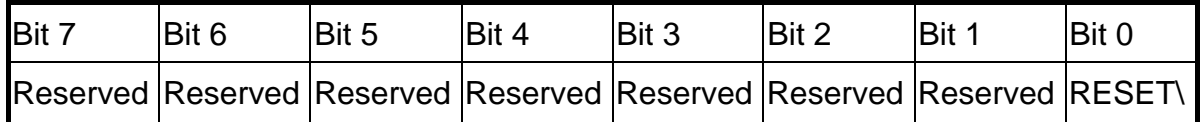

**Note. Refer to Sec. 3.1 for more information about wBase.** 

When the PC is first powered-on, the RESET\ signal is in Low-state. **This will disable all D/I/O operations.** The user has to set the RESET\ signal to Highstate before any D/I/O commands are given.

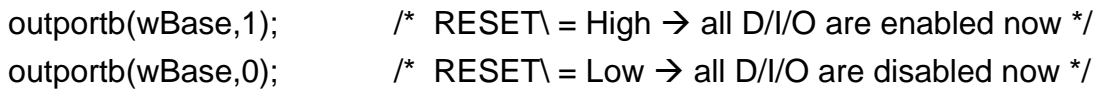

## **3.4.5 AUX Control Register**

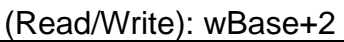

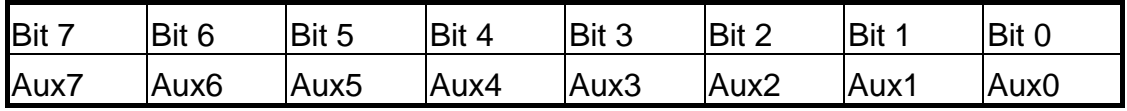

#### **Note. Refer to Sec. 3.1 for more information about wBase.**

Aux?=0 $\rightarrow$  this Aux is used as a D/I

Aux?=1 $\rightarrow$  this Aux is used as a D/O

When the PC is first powered-on, All Aux? signals are in Low-state. All Aux? are designed as D/I for all PIO/PISO series cards. Please set all Aux? to D/I state.

## <span id="page-32-0"></span>**3.4.6 AUX Data Register**

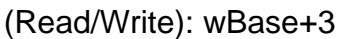

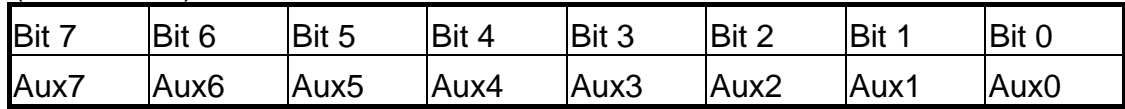

**Note. Refer to Sec. 3.1 for more information about wBase.** 

When the Aux? is used as D/O, the output state is controlled by this register. This register is designed for future applications, Please do not change this register.

### **3.4.7 INT Mask Control Register**

(Read/Write): wBase+5

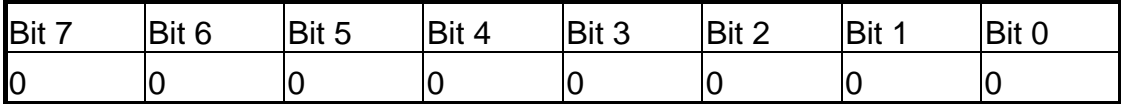

#### **Note. Refer to Sec. 3.1 for more information about wBase.**

This register is designed for future applications, Please do not change this register.

## **3.4.8 AUX Status Register**

(Read/Write): wBase+7

| Bit 7 | Bit 6 | Bit 5            | Bit 4 | Bit 3 | <b>Bit 2</b> | <b>Bit</b>       | Bit 0 |
|-------|-------|------------------|-------|-------|--------------|------------------|-------|
| Aux7  | Aux6  | Aux <sub>5</sub> | Aux4  | Aux3  | Aux2         | Aux <sup>1</sup> | Aux0  |

**Note. Refer to Sec. 3.1 for more information about wBase.** 

Aux0-3=reserved, aux4-7=Aux-ID.

# <span id="page-33-0"></span>**4. The applications of Digital I/O**

# **4.1 The PISO-P32C32/P32A32**

• **The circuit diagram of D/O of PISO-P32C32/P32A32 is as follows:** 

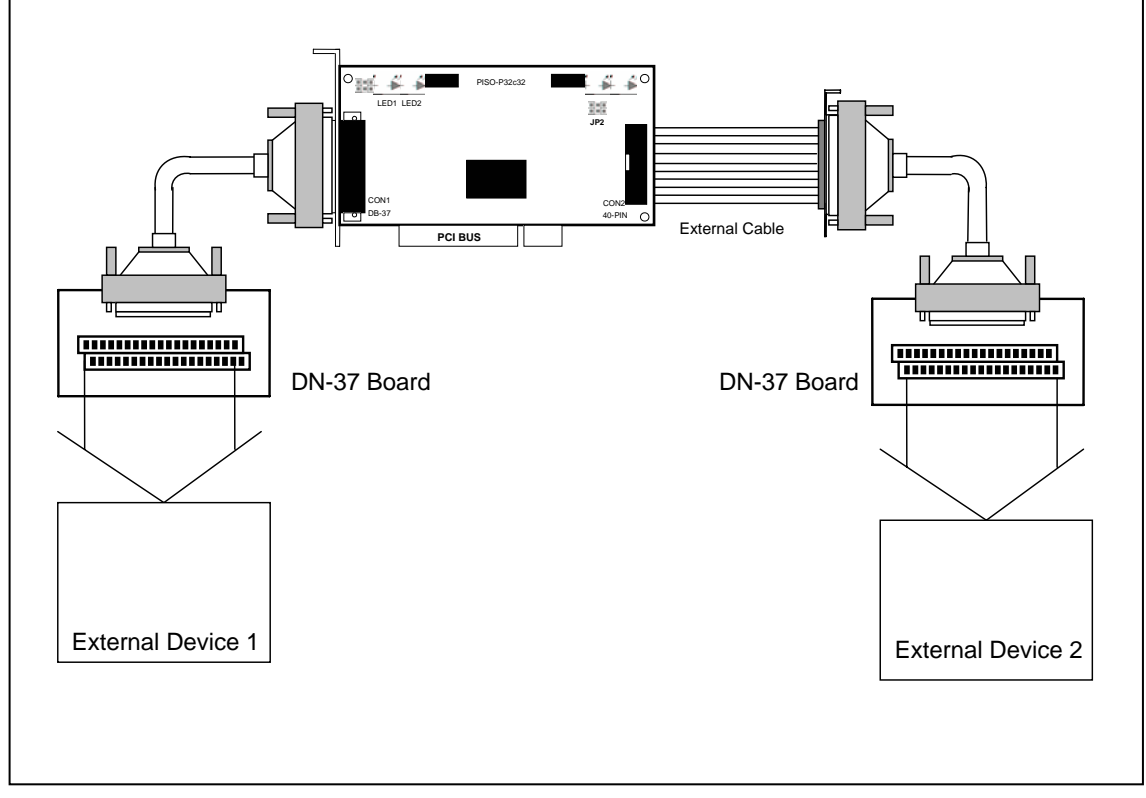

Figure 4-1-1. Digital inputs/outputs for PISO-P32C32/P32A32

- Figure 4-1-2(PISO-P32C32) shows the circuit diagram of external device 1
- Figure 4-1-3(PISO-P32A32) shows the circuit diagram of external device 1
- Figure 4-1-4(PISO-P32C32) shows the circuit diagram of external device 2
- Figure 4-1-5(PISO-P32A32) shows the circuit diagram of external device 2

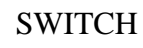

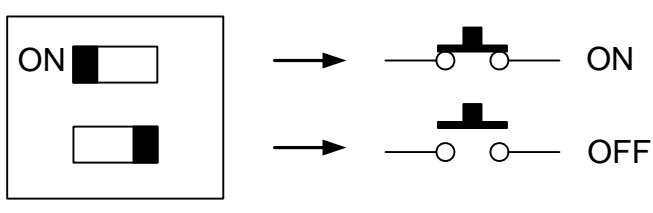

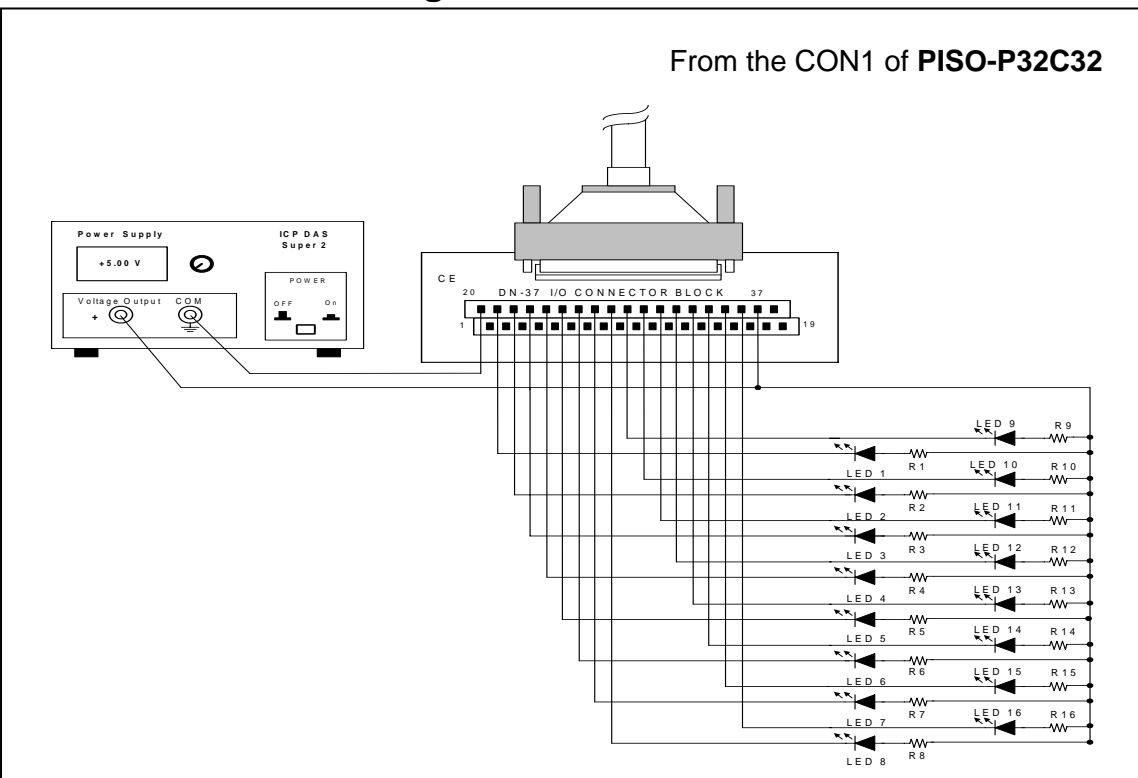

Figure 4-1-2. The circuit diagram of external device 1 for the digital outputs of **PISO-P32C32**

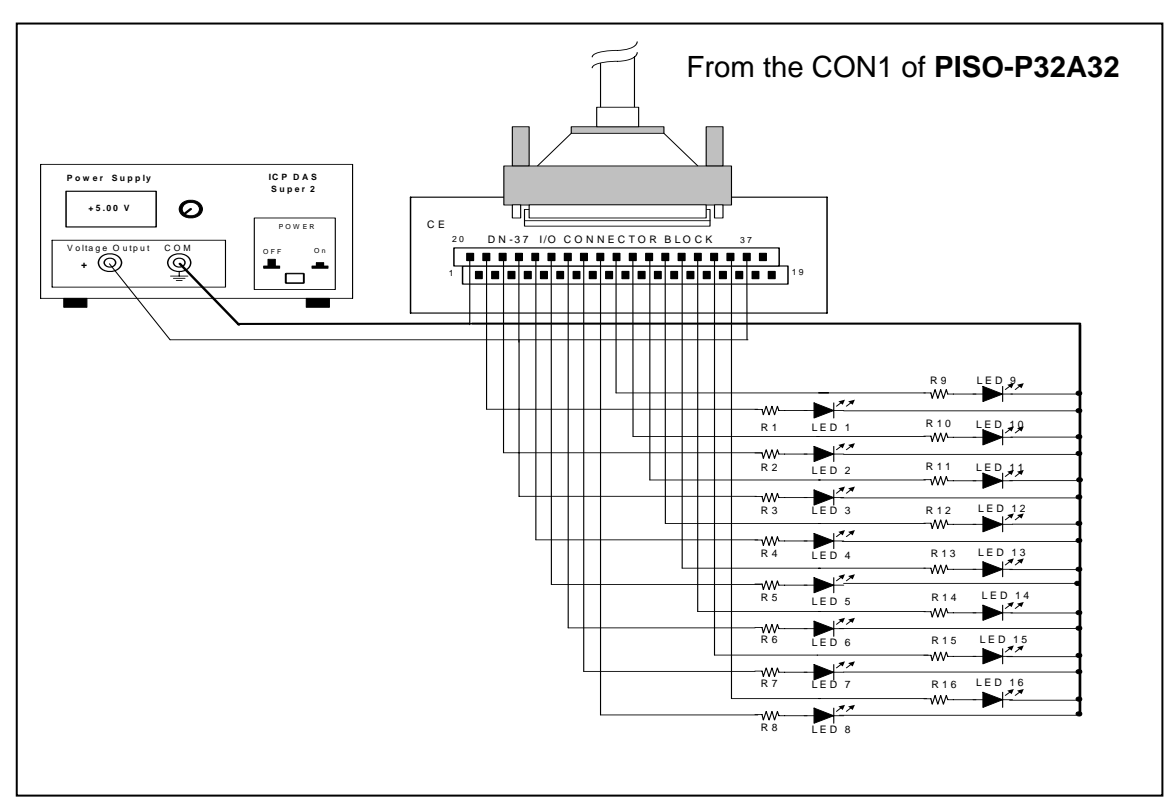

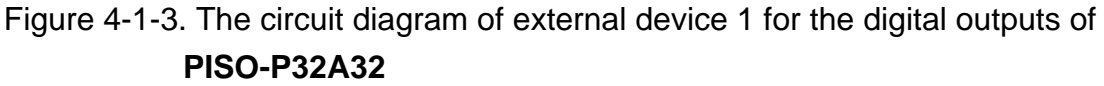

- Resistance for R1~R16 is 330 ohm.
- LEDs 1-6 are light-emitting diodes.
- Pin-1/20 are the GND signal for DI\_0~DI\_15 / DO\_0~DO\_15
- Pin-18/37 are the voltage (+) signal for DI\_0~DI\_15 / DO\_0~DO\_15 (input DC +5V~+24V)

### • **Here's the circuit diagram for external device 2:**

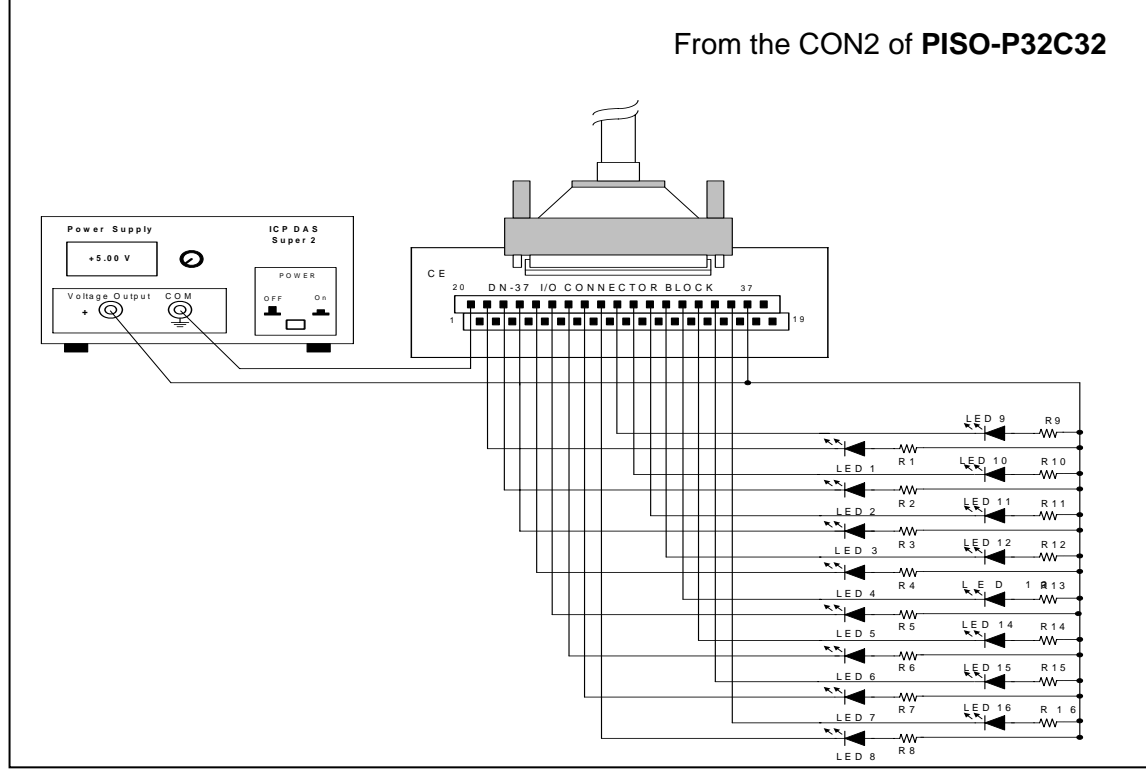

Figure 4-1-4. The circuit diagram of external device 2 for the digital outputs of **PISO-P32C32**

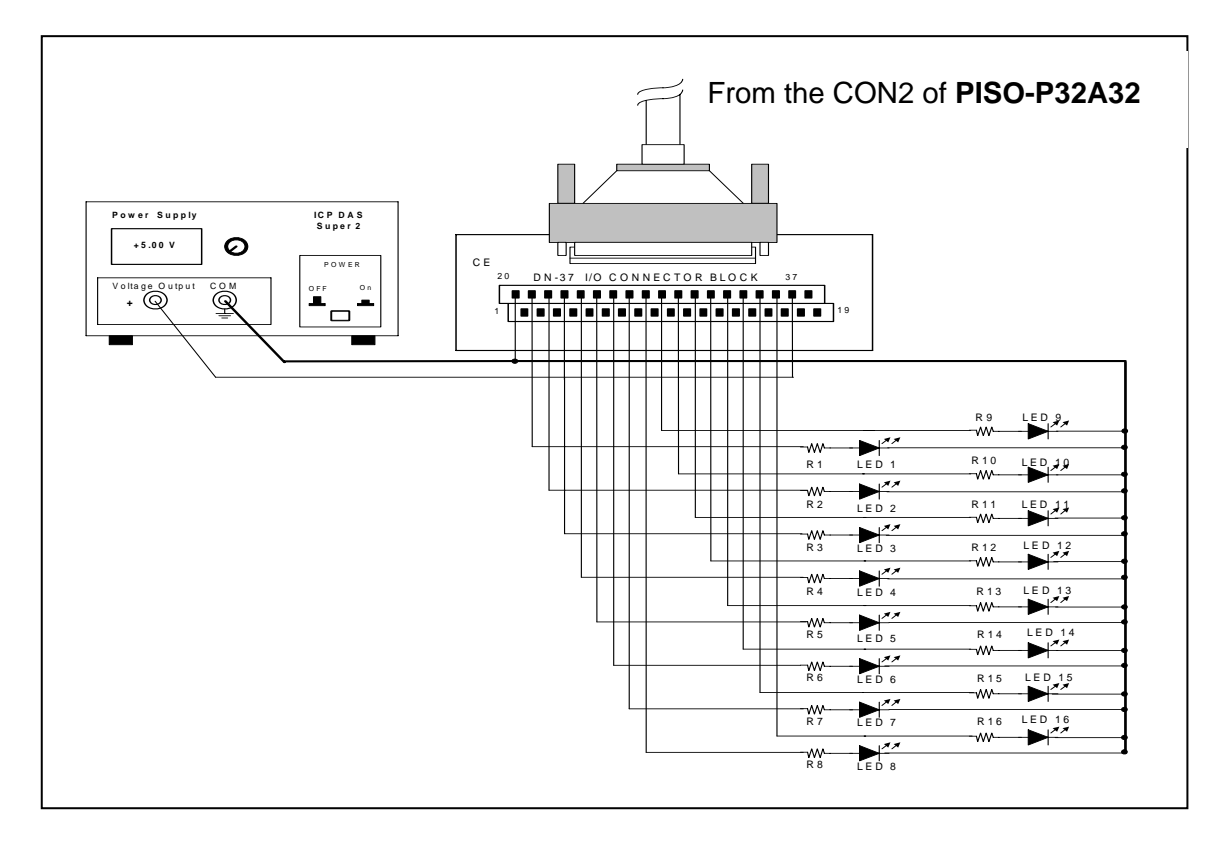

Figure 4-1-5. The circuit diagram of external device 2 for the digital outputs of **PISO-P32A32**

- Resistance for R17~R32 is 330 ohm.
- LEDs 17~32 are light emitting diodes.
- Pin-1/20 are the GND signal for DI\_16~DI\_31 / DO\_16~DO\_31.
- Pin-18/37 are the voltage (+) signal for DI\_16~DI\_31 / DO\_16~DO\_31 (input DC 5V~24V).

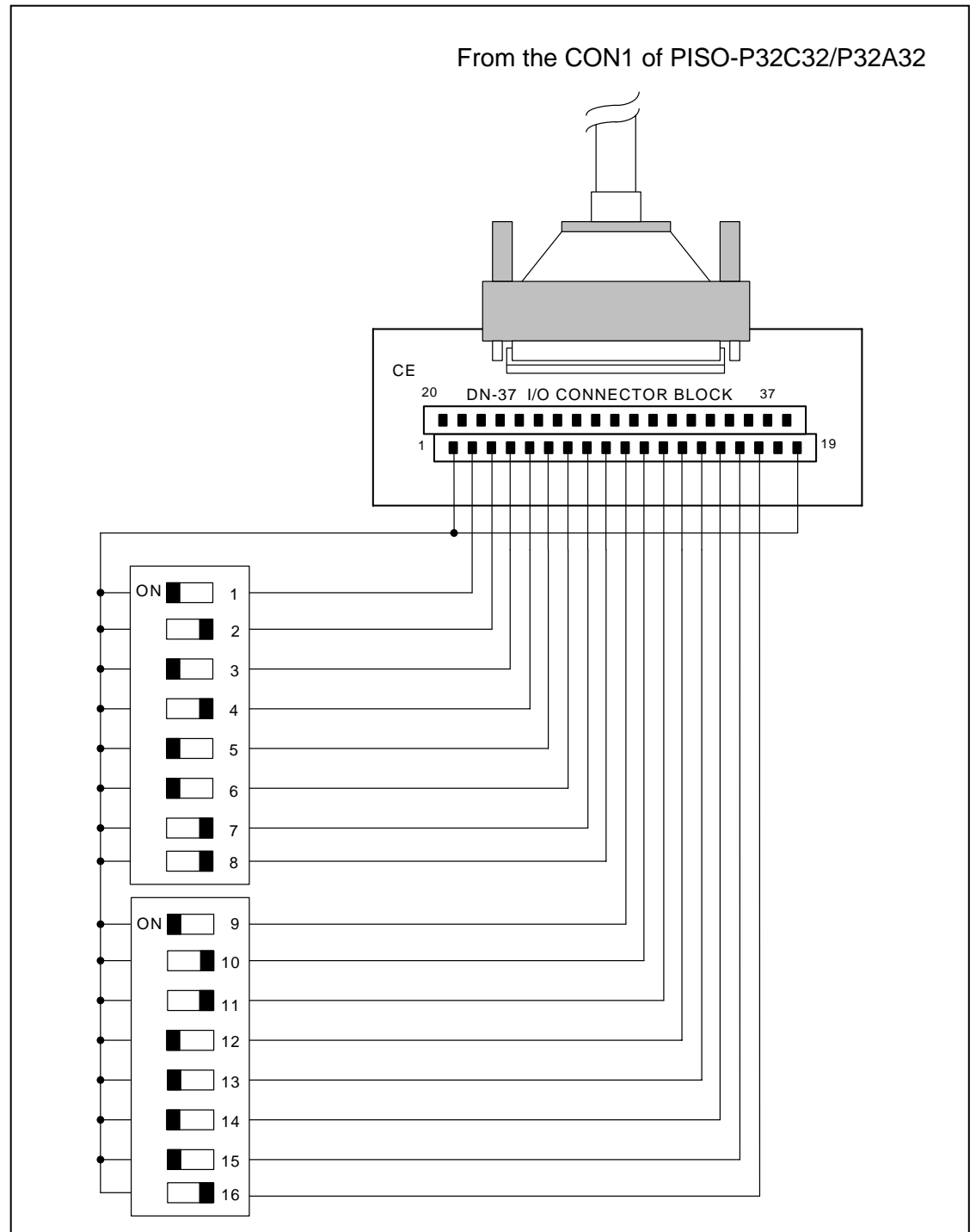

### • **Here's the circuit diagram for D/I of PISO-P32C32/P32A32:**

Figure 4-1-6. The circuit diagram of external device 1 for the D/I of **PISO-P32C32/P32A32** 

- The D/I of CON1 for PISO-P32C32 is set to **internal power**.
- Pin-19 is the GND signal for DI\_0~DI\_15.
- Pin-18 is the voltage (+) signal for DI\_0~DI\_15(input DC +5V~+24V).

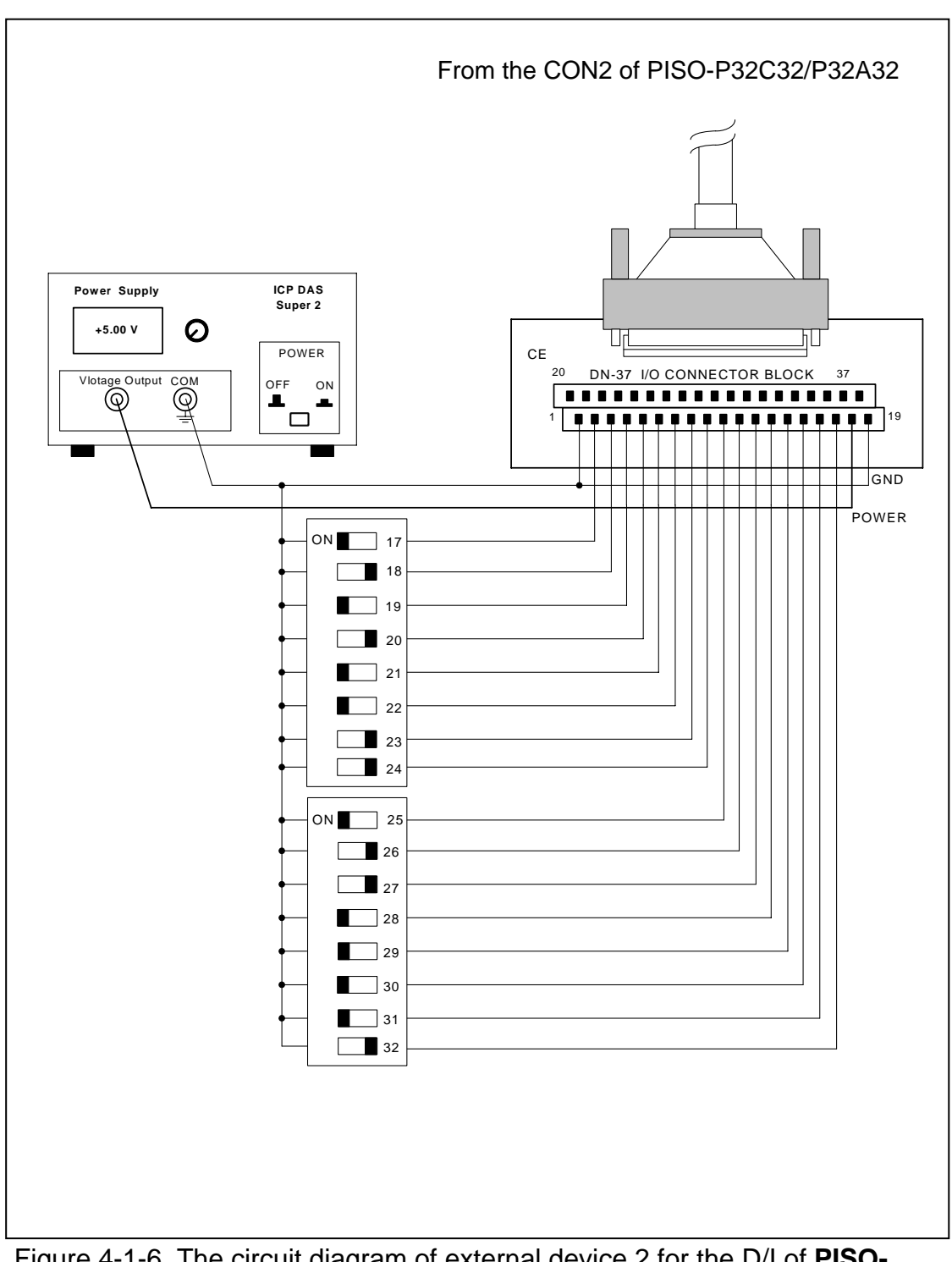

Figure 4-1-6. The circuit diagram of external device 2 for the D/I of **PISO-P32C32/P32A32** 

- The D/I of CON1 of PISO-P32C32 is set to **external power.**
- Pin-19 is the GND signal for DI\_0~DI\_15.
- Pin-18 is the voltage (+) signal for DI\_0~DI\_15(input DC +5V~+24V)

## <span id="page-39-0"></span>**4.2 The example of PISO-P64**

• **Here's the circuit diagram of D/I for PISO-P64:** 

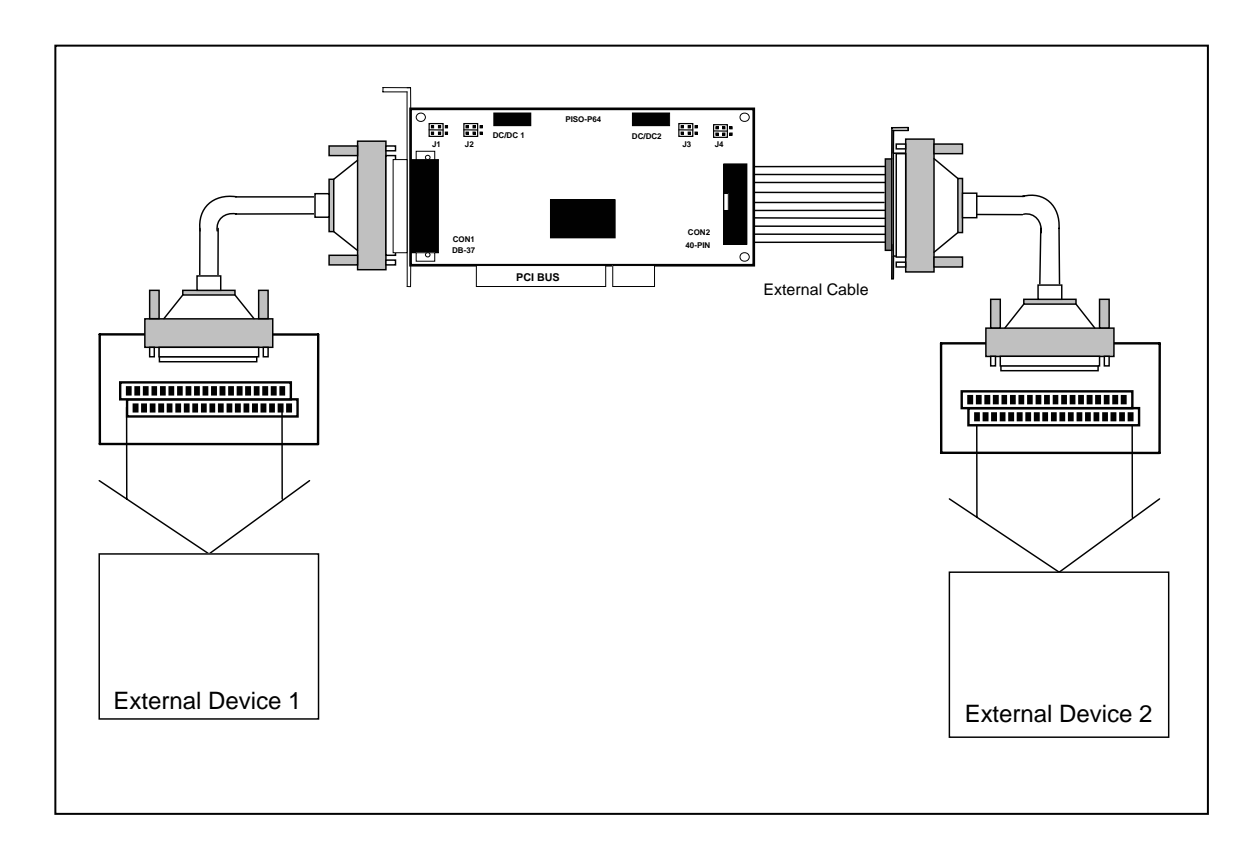

Figure 4-2-1. Digital inputs for PISO-P64

- Refer to Figure 4-2-2 for the circuit diagram of external device 1
- Refer to Figure 4-2-3 for the circuit diagram of external device 2

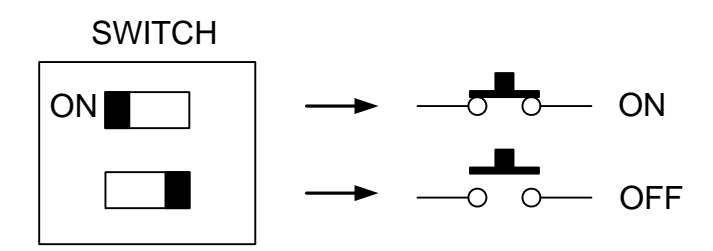

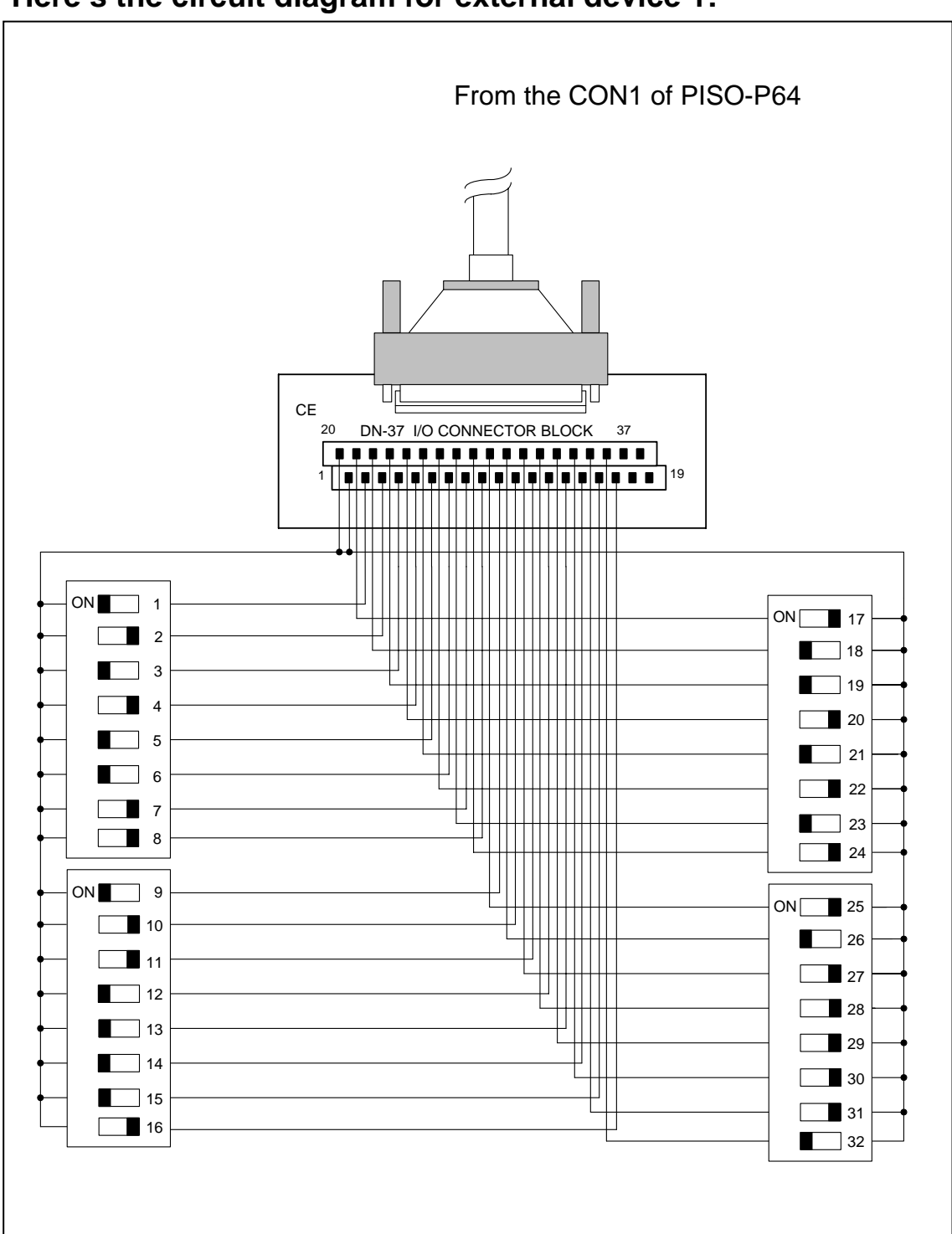

### **Here's the circuit diagram for external device 1:**

Figure 4-2-2. The circuit diagram of external device 2 for the digital inputs of **PISO-P64**

• The D/I of CON1 of PISO-P64 is set to **internal power**.

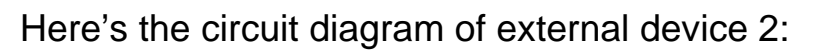

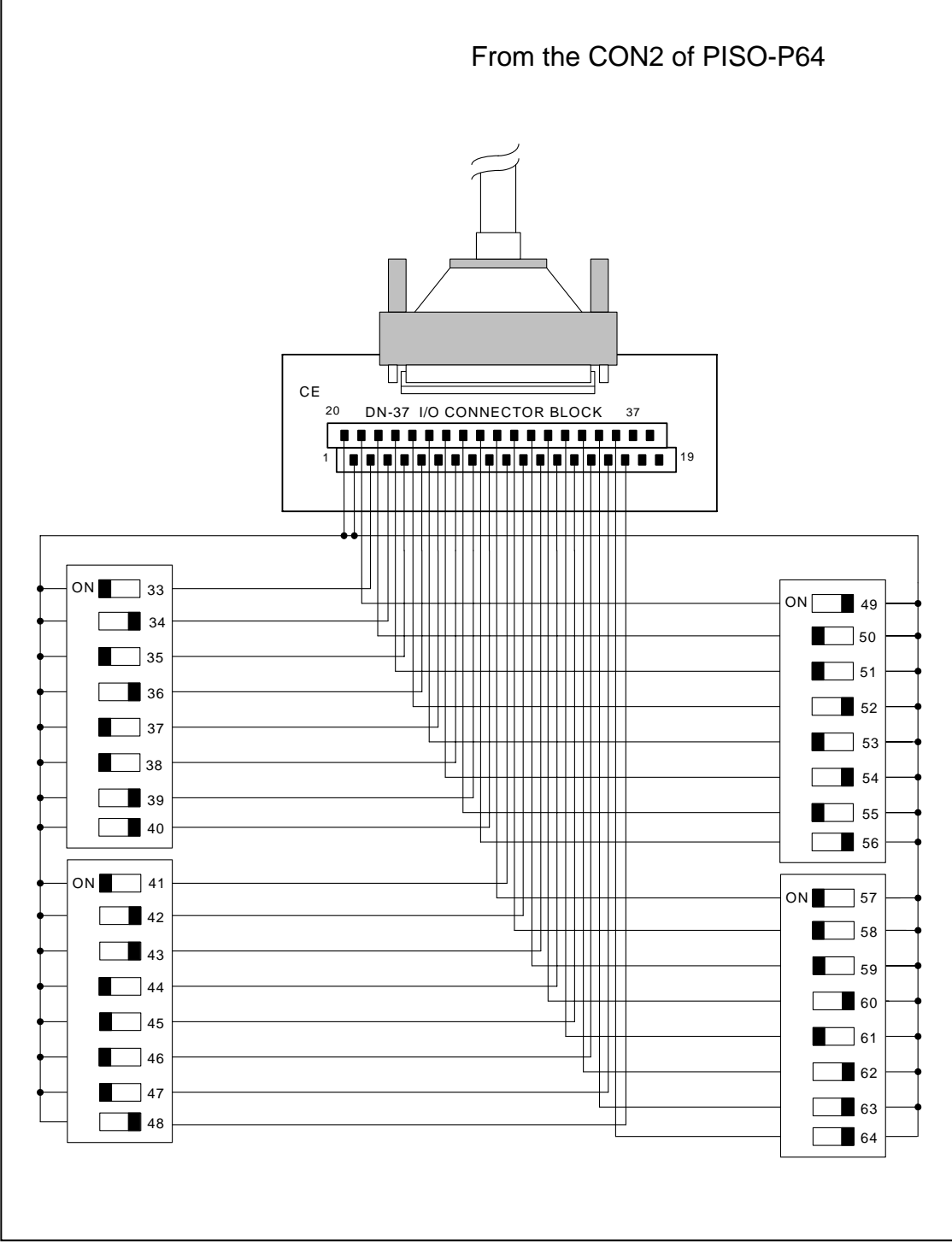

Figure 4-2-3. The circuit diagram of external device 2 for the digital inputs of **PISO-P64**

The D/I of CON2 of PISO-P64 is set to internal power.

## <span id="page-42-0"></span>**4.3 The example of PISO-C64/A64**

• **Here's the D/O circuit diagram for PISO-C64/A64:** 

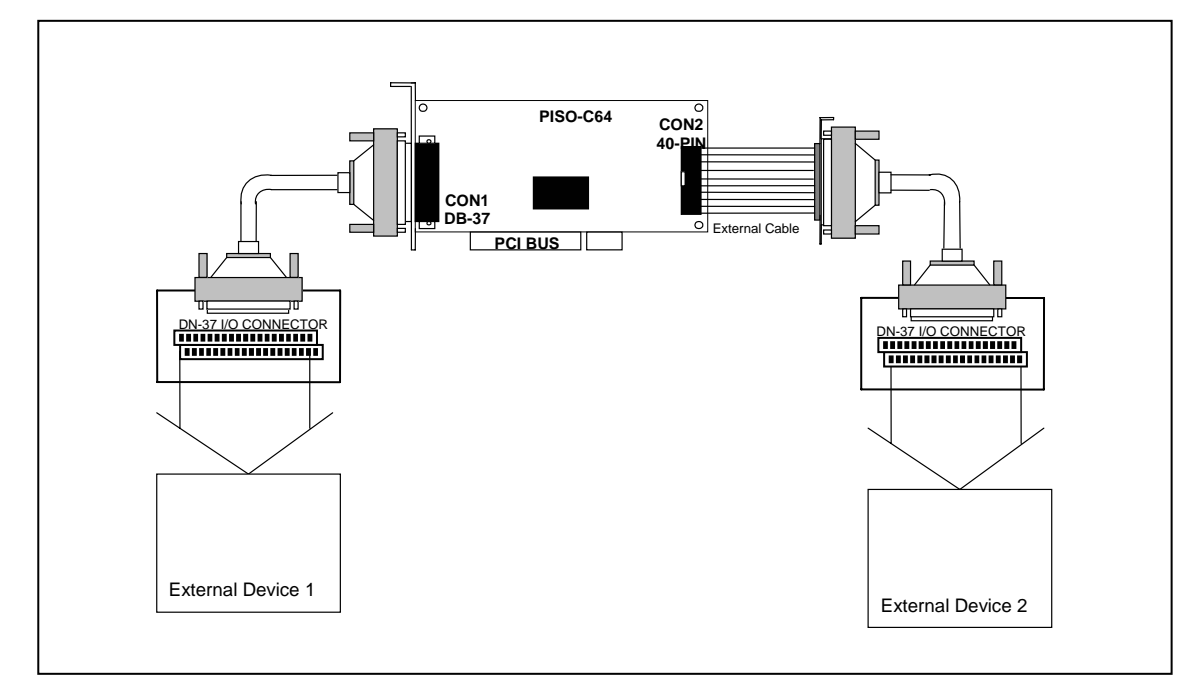

Figure 4-3-1. The example of digital outputs for PISO-C64/A64

- Refer to Figure 4-3-2 for the circuit diagram of external device 1:
- Refer to Figure 4-3-3 for the circuit diagram of external device 2:

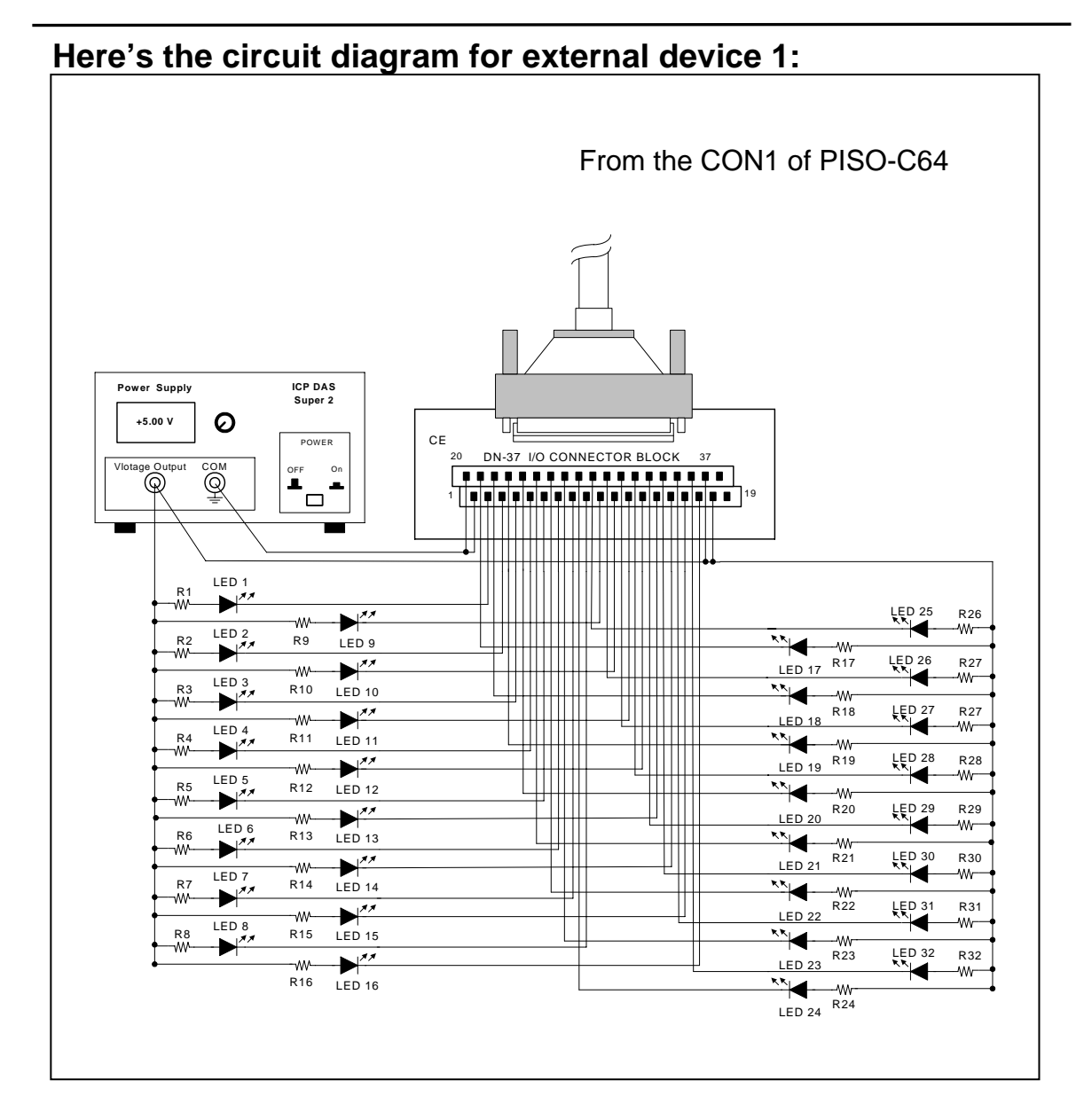

Figure 4-3-2. The circuit diagram of external device 1 for the digital outputs of **PISO-C64** 

- The resistance of R1~R32 is 330 ohm.
- LEDs 1~32 are light-emitting diodes.
- Pin-1/20 are GND signal for DO\_0~DO\_15 / DO\_16~DO\_31.
- Pin-18/37 are voltage (+) signal for DO\_0~DO\_15 / DO\_16~DO\_31 (input DC +5V~+24V).

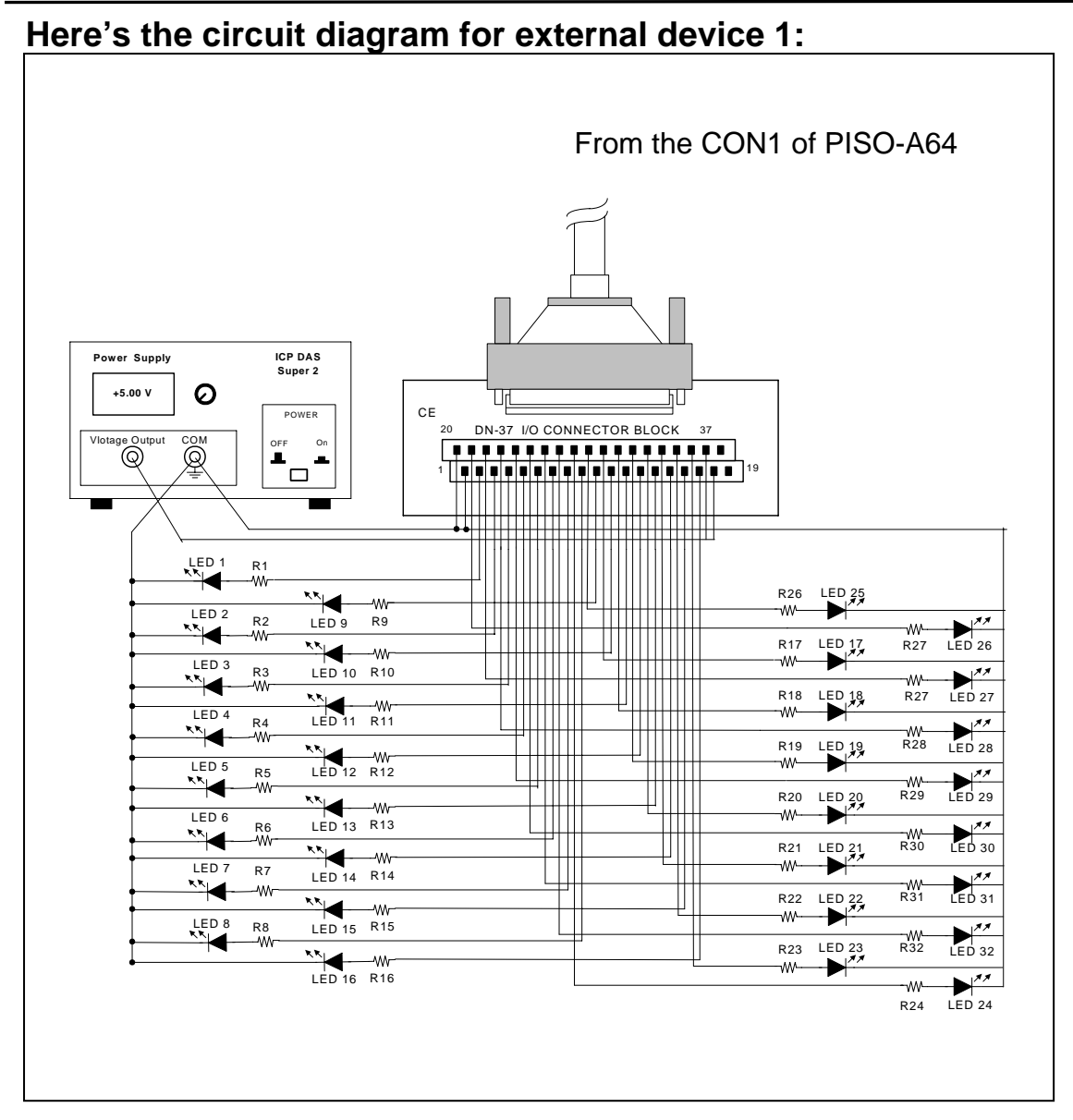

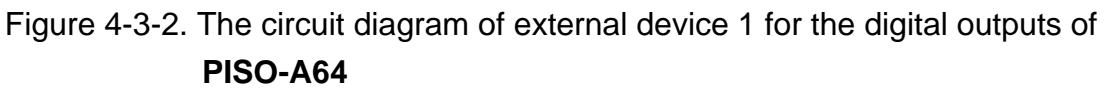

- The resistance of R1~R32 is 330 ohm.
- LEDs 1~32 are light-emitting diodes.

.

- Pin-1/20 are GND signal for DO\_0~DO\_15 / DO\_16~DO\_31.
- Pin-18/37 are voltage(+) signal for DO\_0~DO\_15 / DO\_16~DO\_31 (input DC +5V~+24V)

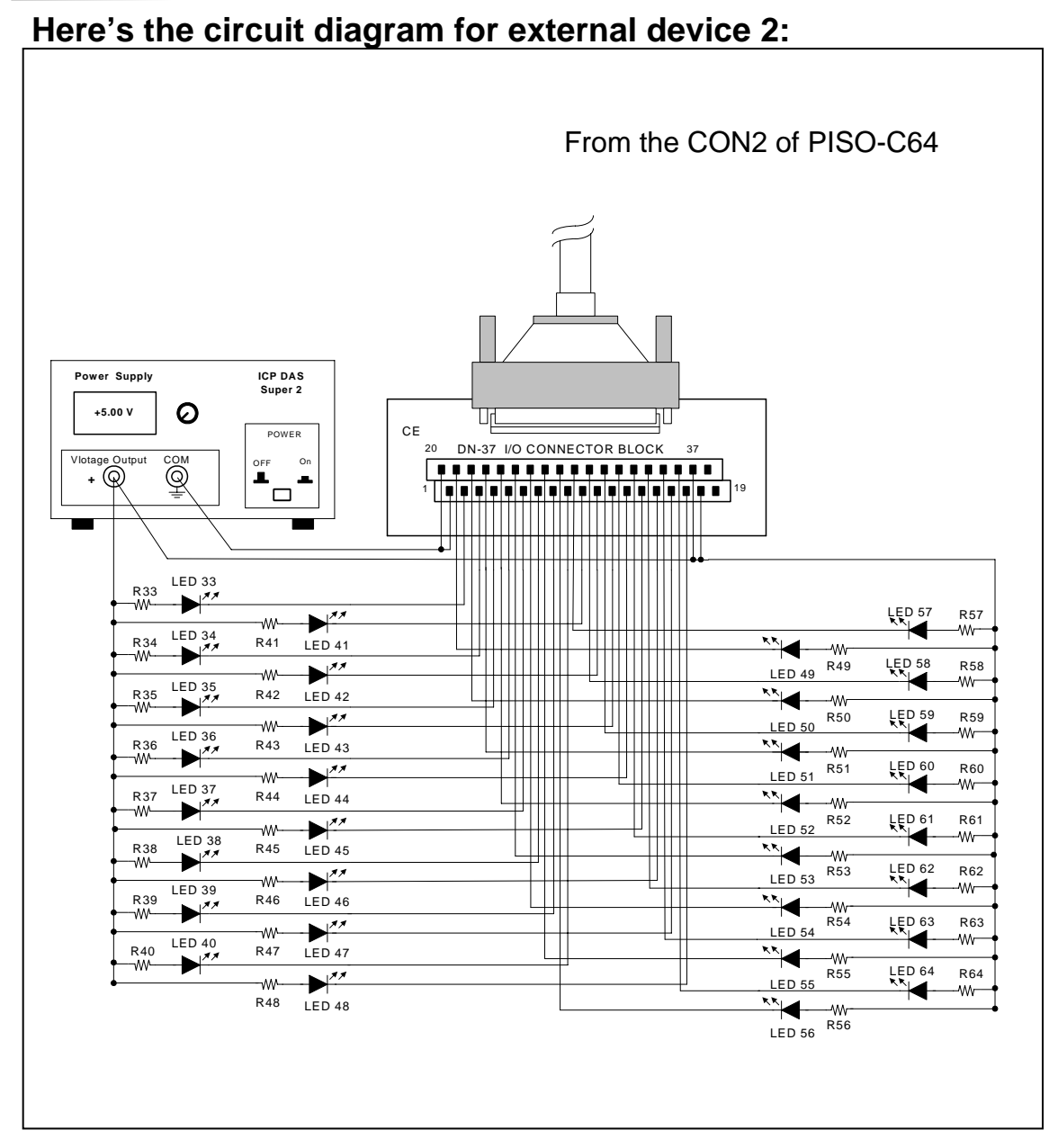

Figure 4-3-3. The circuit diagram of external device 2 for the digital outputs of PISO-C64

- The resistance of R33~R64 is 330 ohm.
- LEDs 33~64 are light-emitting diodes.
- Pin-1/20 are GND signal for DO\_32~DO\_47 / DO\_48~DO\_63.
- Pin-18/37 are voltage(+) signal for DO\_32~DO\_47 / DO\_32~DO\_63 (input DC +5V~+24V).

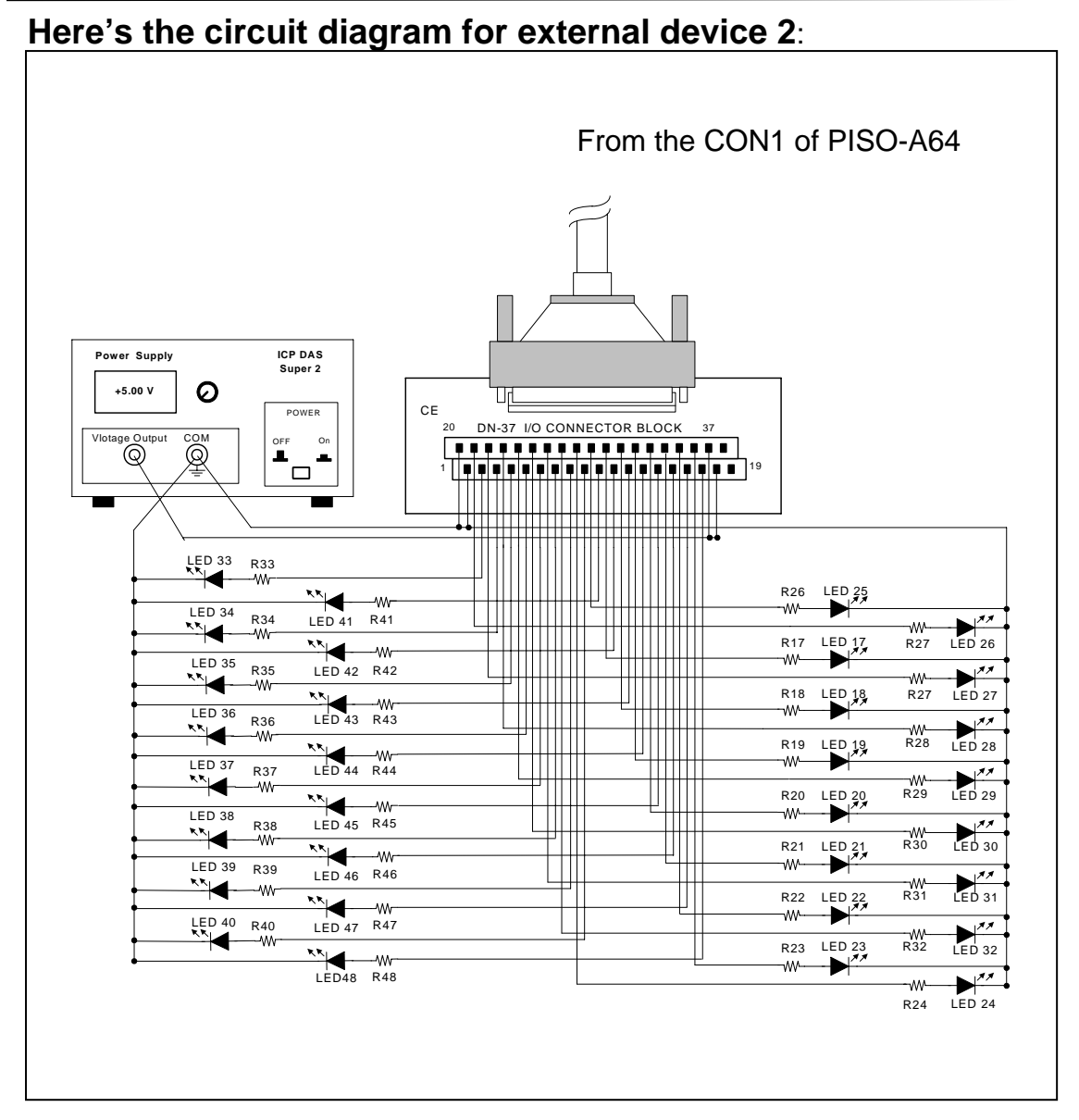

Figure 4-3-4. The circuit diagram of external device 1 for the digital outputs of PISO-A64

- The resistance of R1~R32 is 330 ohm.
- LEDs 1~32 are light-emitting diodes.
- Pin-1/20 are GND signal for DO\_0~DO\_15 / DO\_16~DO\_31.
- Pin-18/37 are voltage(+) signal for DO\_0~DO\_15 / DO\_16~DO\_31 (input DC  $+5V$   $-+24$

# <span id="page-47-0"></span>**5. Demo Program**

There are many demo programs provided on floppy disk or CD-ROM. After software installation, the following driver will be installed into your hard disk:

## **5.1 Program file list for PISO- P32C32/P32A32**

- 
- ...\P32C32P32A32\BC>\*.\*  $\rightarrow$  for Borland C++ 3.X above
- ...\P32C32P32A32\MSC>\*.\*  $\rightarrow$  for Microsoft C 5.X above
- ...\P32C32P32A32\TC\LIB><sup>\*</sup>.\*  $\rightarrow$  for library source code
- ... $\text{P32C32P32A32\TC\DEMO>}^*$   $\rightarrow$  demo program source code
- ... $\text{P32C32P32A32\TC\DIAG}>^*$   $\rightarrow$  pio\_piso auto detect program
- $\text{P32C32P32A32\TC>}^*$   $\rightarrow$  for Turbo C 2 xx or above
	-
	-
	-
	-
	-
- ... $\text{P32C32P32A32\,TC\LLIB\,PO.H}$   $\rightarrow$  library header file • ... $\text{P}32\text{C}32\text{P}32\text{A}32\text{T}C\text{L}IB\text{PIO}.\text{C}$   $\rightarrow$  library source file • ...\P32C32P32A32\TC\LIB\TCLIB.BAT  $\rightarrow$  batch compiler file
- ... $\text{P32C32P32A32\} \text{TC\LLIB} \text{T}\text{CPIO}\text{L}\text{LIB} \rightarrow \text{I/O}$  port large mode
- ... $\text{P32C32P32A32\TC\LLIB\TCP}$  H.LIB  $\rightarrow$  I/O port huge mode
- ...\P32C32P32A32\TC\LIB\IOPORT\_L.LIB  $\rightarrow$  I/O port large mode
- ... $\text{P32C32P32A32\TC\LLIB\IOPORT\_H.LIB}$   $\rightarrow$  I/O port huge mode
- 
- 
- 
- 
- 
- -
- ...\P32C32P32A32\TC\DEMO\PIO.H  $\rightarrow$  library header file • ... $\text{P32C32P32A32\TC\DEMO\DEMO1.C } \rightarrow$  demo1 source file • ... $\text{P32C32P32A32\TCC\DEMO\DEMO2.C}$   $\rightarrow$  demo2 source file • ... $\text{P32C32P32A32\}$ TC\DEMO\DEMO3.C  $\rightarrow$  demo3 source file • ...\P32C32P32A32\TC\DEMO\DEMO1.PRJ  $\rightarrow$  TC project1 file • ...\P32C32P32A32\TC\DEMO\DEMO2.PRJ  $\rightarrow$  TC project2 file • ...\P32C32P32A32\TC\DEMO\DEMO3.PRJ  $\rightarrow$  TC project3 file • ... $\text{P32C32P32A32\TCDEMO\DEMO1.EXE} \rightarrow$  demo1 execution file • ... $\text{P32C32P32A32\TCDEMO\DEMO2.EXE} \rightarrow$  demo2 execution file
- ... $\text{P32C32P32A32\TC\DEMO\DEMO3.EXE}$  demo3 execution file

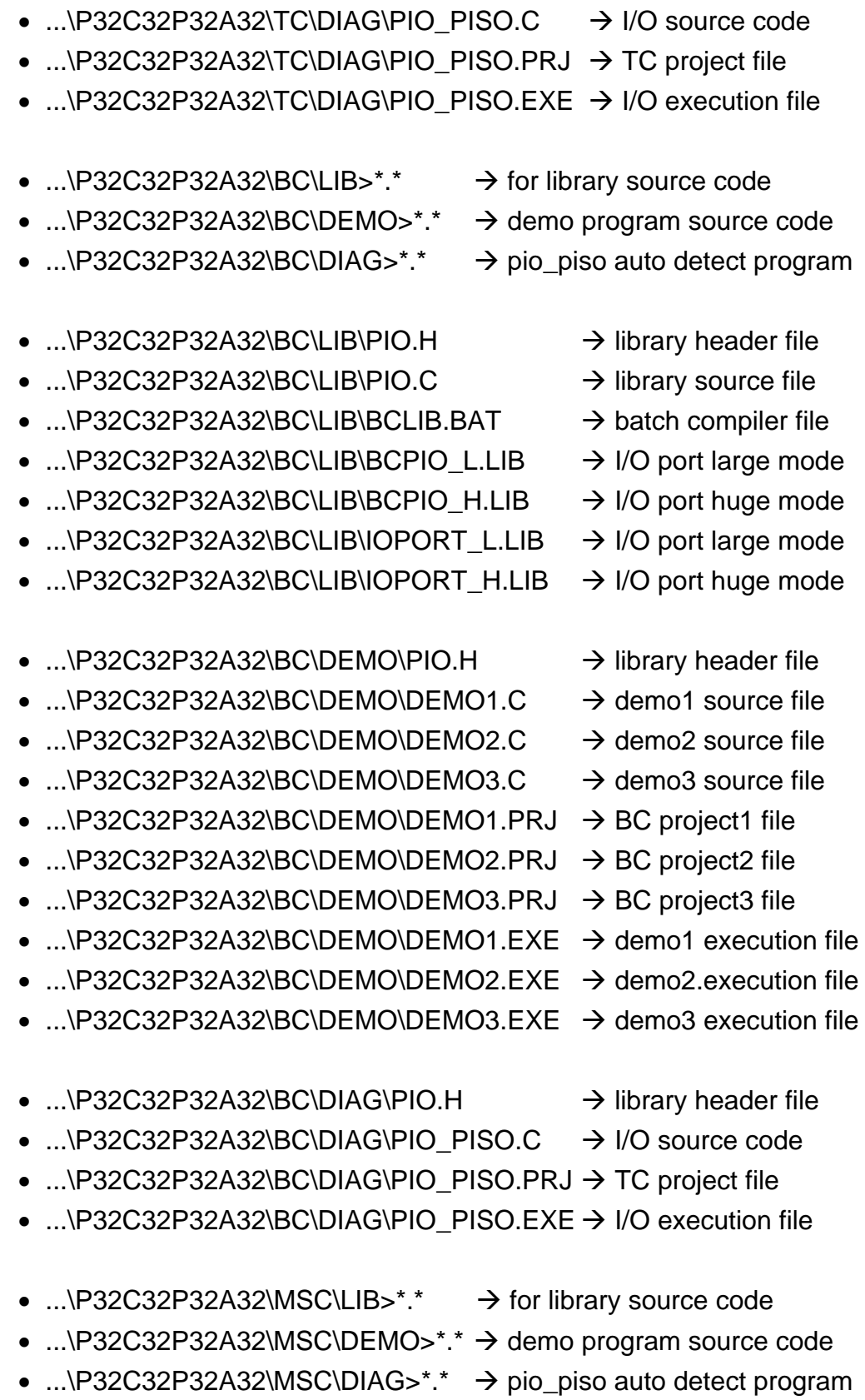

• ...\P32C32P32A32\TC\DIAG\PIO.H  $\rightarrow$  library header file

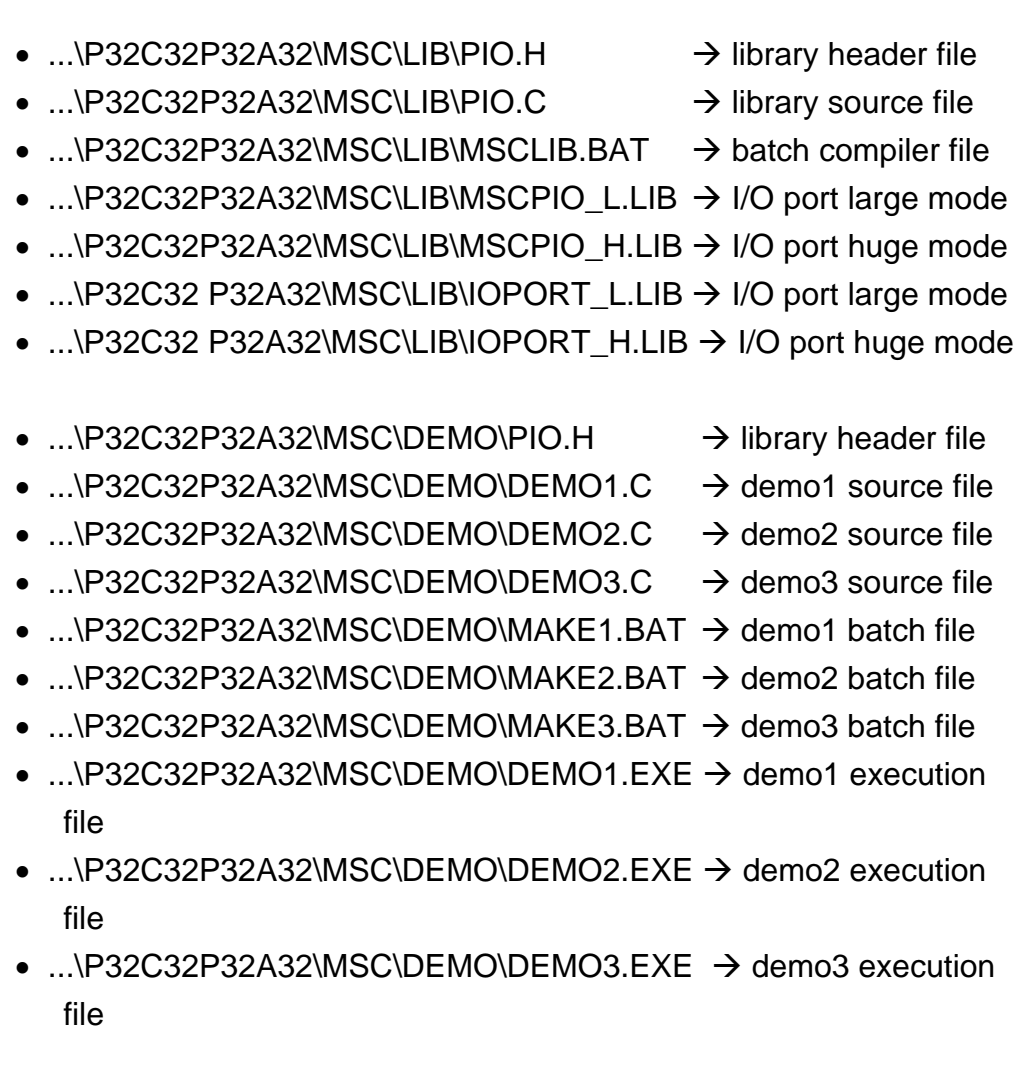

- ... $P32C32P32A32\MSC\DIAG\PIO.H$   $\rightarrow$  library header file
- ...\P32C32P32A32\MSC\DIAG\PIO\_PSIO.C  $\rightarrow$  I/O source code
- ...\P32C32P32A32\MSC\DIAG\PIO.BAT  $\rightarrow$  batch file
- $\bullet$  ...\P32C32P32A32\MSC\DIAG\PIO\_PISO.EXE  $\rightarrow$  I/O execution file

: : :

• ...\P64\BC\LIB\BCPIO\_H.LIB  $\rightarrow$  I/O port huge mode

• ...\P64\BC\LIB\PIO.C  $\rightarrow$  library source file

- ...\P64\BC\LIB\BCPIO\_L.LIB  $\rightarrow$  I/O port large mode
- 
- 
- 
- 
- 
- 
- 
- 
- 
- 
- 
- 
- 
- 
- 
- 
- 
- 
- ...\P64\BC\LIB\BCLIB.BAT  $\rightarrow$  batch compiler file
- 
- 
- 
- 
- 
- 
- 
- 
- ...\P64\BC\LIB\PIO.H  $\rightarrow$  library header file
- ...\P64\BC\DIAG>\*.\*  $\rightarrow$  pio\_piso auto detect program
- ...\P64\BC\DEMO>\*.\*  $\rightarrow$  demo program source code
- 
- ...\P64\BC\LIB>\*.\*  $\rightarrow$  for library source code
- 
- ...\P64\TC\DIAG\PIO\_PISO.EXE  $\rightarrow$  I/O execution file
- 
- ...\P64\TC\DIAG\PIO\_PISO.PRJ  $\rightarrow$  TC project file
- ...\P64\TC\DIAG\PIO\_PISO.C  $\rightarrow$  I/O source code
- ...\P64\TC\DIAG\PIO.H  $\rightarrow$  library header file
- 
- 
- 
- 
- 
- 
- 
- 
- 
- 
- 
- 
- 
- 
- ... $\text{P64}\text{TC}\text{DEMO}\text{DEMO1}.$  EXE  $\rightarrow$  demo1 execution file
- ...\P64\TC\DEMO\DEMO1.PRJ  $\rightarrow$  TC project1 file
- 
- 
- 
- 
- 

<span id="page-50-0"></span>**5.2 Program file for PISO-P64** 

... $\text{P64}\text{T}C \geq^*$ .\*  $\rightarrow$  for Turbo C 2.xx or above ... $\text{P64\textbackslash BC}$   $\rightarrow$  for Borland C++ 3.X above ...\P64\MSC>\*.\*  $\rightarrow$  for Microsoft C 5.X above

...\P64\TC\DEMO>\*.\*  $\rightarrow$  demo program source code ...\P64\TC\DIAG>\*.\*  $\rightarrow$  pio\_piso auto detect program

• ...\P64\TC\LIB>\*.\*  $\rightarrow$  for library source code

• ...\P64\TC\LIB\PIO.H  $\rightarrow$  library header file • ...\P64\TC\LIB\PIO.C  $\rightarrow$  library source file • ...\P64\TC\LIB\TCLIB.BAT  $\rightarrow$  batch compiler file • ...\P64\TC\LIB\TCPIO\_L.LIB  $\rightarrow$  I/O port large mode • ...\P64\TC\LIB\TCPIO\_H.LIB  $\rightarrow$  I/O port huge mode • ...\P64\TC\LIB\IOPORT\_L.LIB  $\rightarrow$  I/O port large mode ...\P64\TC\LIB\IOPORT\_H.LIB  $\rightarrow$  I/O port huge mode

• ...\P64\TC\DEMO\PIO.H  $\rightarrow$  library header file • ...\P64\TC\DEMO\DEMO1.C  $\rightarrow$  demo1 source file

- 
- 
- 
- 
- 
- ...\P64\MSC\DIAG\PIO\_PISO.EXE  $\rightarrow$  I/O execution file
- 
- ...\P64\MSC\DIAG\PIO.BAT  $\rightarrow$  batch file
- 
- ...\P64\MSC\DIAG\PIO PSIO.C  $\rightarrow$  I/O source code
- 
- ...\P64\MSC\DIAG\PIO.H  $\rightarrow$  library header file
- 
- •
- ...\P64\MSC\DEMO\DEMO1.EXE  $\rightarrow$  demo1 execution file
- ...\P64\MSC\DEMO\MAKE1.BAT  $\rightarrow$  demo1 batch file
- ...\P64\MSC\DEMO\DEMO1.C  $\rightarrow$  demo1 source file
- ...\P64\MSC\DEMO\PIO.H  $\rightarrow$  library header file
- ...\P64\MSC\LIB\IOPORT\_H.LIB  $\rightarrow$  I/O port huge mode
- ...\P64\MSC\LIB\IOPORT\_L.LIB  $\rightarrow$  I/O port large mode
- ...\P64\MSC\LIB\MSCPIO\_H.LIB  $\rightarrow$  I/O port huge mode
- ...\P64\MSC\LIB\MSCPIO L.LIB  $\rightarrow$  I/O port large mode
- ...\P64\MSC\LIB\MSCLIB.BAT  $\rightarrow$  batch compiler file
- ...\P64\MSC\LIB\PIO.C  $\rightarrow$  library source file
- ...\P64\MSC\LIB\PIO.H  $\rightarrow$  library header file
- ...\P64\MSC\DIAG>\*.\*  $\rightarrow$  pio\_piso auto detect program
- ...\P64\MSC\DEMO>\*.\*  $\rightarrow$  demo program source code
- ...\P64\MSC\LIB>\*.\*  $\rightarrow$  for library source code
- 
- ...\P64\BC\DIAG\PIO\_PISO.EXE  $\rightarrow$  I/O execution file
- ...\P64\BC\DIAG\PIO\_PISO.C  $\rightarrow$  I/O source code • ...\P64\BC\DIAG\PIO\_PISO.PRJ  $\rightarrow$  BC project file
- 
- ...\P64\BC\DIAG\PIO.H  $\rightarrow$  library header file
- 
- ...\P64\BC\DEMO\DEMO1.EXE  $\rightarrow$  demo1 execution file
- ...\P64\BC\DEMO\DEMO1.PRJ  $\rightarrow$  BC project1 file
- ...\P64\BC\DEMO\DEMO1.C  $\rightarrow$  demo1 source file
- ...\P64\BC\DEMO\PIO.H  $\rightarrow$  library header file
- ...\P64\BC\LIB\IOPORT\_H.LIB  $\rightarrow$  I/O port huge mode
- ...\P64\BC\LIB\IOPORT L.LIB  $\rightarrow$  I/O port large mode
	-
	-
	-
	-
	-

## <span id="page-52-0"></span>**5.3 Program file list for PISO-C64**

- 
- 
- 
- ...\C64A64\TC\LIB>\*.\*  $\rightarrow$  for library source code
- 
- 
- ...\C64A64\TC\LIB\PIO.H  $\rightarrow$  library header file
- ...\C64A64\TC\LIB\PIO.C  $\rightarrow$  library source file
- ... $\setminus$ C64A64 $\setminus$ TC $\setminus$ LIB $\setminus$ TCLIB.BAT  $\rightarrow$  batch compiler file
- ...\C64A64\TC\LIB\TCPIO\_L.LIB  $\rightarrow$  I/O port large mode
- ... $\text{CG4AG4}$ \TC\LIB\TCPIO\_H.LIB  $\rightarrow$  I/O port huge mode
- ... $\text{CG4A64}\$ TC $\text{LI}\text{B}\$  $\text{O}\text{PORT}\_$ L.LIB  $\rightarrow$  I/O port large mode
- ...\C64A64\TC\LIB\IOPORT\_H.LIB  $\rightarrow$  I/O port huge mode
- ...\C64A64\TC\DEMO\PIO.H  $\rightarrow$  library header file
- ... $\setminus$ C64A64 $\setminus$ TC $\setminus$ DEMO $\setminus$ DEMO1.C  $\rightarrow$  demo1 source file
- ... $\setminus$ C64A64 $\setminus$ TC $\setminus$ DEMO $\setminus$ DEMO1.PRJ  $\rightarrow$  TC project1 file
- ... $\text{CG4AG4}\$ TC\DEMO\DEMO1.EXE  $\rightarrow$  demo1 execution file
- ...\C64A64\TC\DIAG\PIO.H  $\rightarrow$  library header file
- ...\C64A64\TC\DIAG\PIO\_PISO.C  $\rightarrow$  I/O source code
- ...\C64A64\TC\DIAG\PIO\_PISO.PRJ  $\rightarrow$  I/O project file
- ...\C64A64\TC\DIAG\PIO\_PISO.EXE  $\rightarrow$  I/O execution file
- ...\C64A64\BC\LIB>\*.\*  $\rightarrow$  for library source code
- 
- 
- ...\C64A64\BC\LIB\PIO.H  $\rightarrow$  library header file
- ...\C64A64\BC\LIB\PIO.C  $\rightarrow$  library source file
- ...\C64A64\BC\LIB\BCLIB.BAT  $\rightarrow$  batch compiler file
- ...\C64A64\BC\LIB\BCPIO\_L.LIB  $\rightarrow$  I/O port large mode
- ...\C64A64\BC\LIB\BCPIO\_H.LIB  $\rightarrow$  I/O port huge mode
- ...\C64A64\TC>\*.\*  $\rightarrow$  for Turbo C 2.xx or above
- ... $\setminus$ C64A64 $\setminus$ BC>\*.\*  $\rightarrow$  for Borland C++ 3.X above
- ...\C64A64\MSC>\*.\*  $\rightarrow$  for Microsoft C 5.X above
	-
- ...\C64A64\TC\DEMO>\*.\*  $\rightarrow$  demo program source code
- ...\C64A64\TC\DIAG>\*.\*  $\rightarrow$  pio\_piso auto detect program
	-
	-
	-
	-
	-
	- -
		-
		-
		-
		-
		-
		-
		-
		-
- ...\C64A64\BC\DEMO>\*.\*  $\rightarrow$  demo program source code
- ...\C64A64\BC\DIAG>\*.\*  $\rightarrow$  pio\_piso auto detect program
	-
	-
	-
	-
	-

### • ...\C64A64\BC\LIB\IOPORT L.LIB  $\rightarrow$  I/O port large mode

- ...\C64A64\BC\LIB\IOPORT\_H.LIB  $\rightarrow$  I/O port huge mode
- ...\C64A64\BC\DEMO\PIO.H  $\rightarrow$  library header file
- ...\C64A64\BC\DEMO\DEMO1.C  $\rightarrow$  demo1 source file
- ...\C64A64\BC\DEMO\DEMO1.PRJ  $\rightarrow$  BC project1 file
- ...\C64A64\BC\DEMO\DEMO1.EXE  $\rightarrow$  demo1 execution file
- •
- ...\C64A64\BC\DIAG\PIO.H  $\rightarrow$  library header file
- ...\C64A64\BC\DIAG\PIO\_PISO.C  $\rightarrow$  I/O source code
- ...\C64A64\BC\DIAG\PIO\_PISO.PRJ  $\rightarrow$  BC project file
- ...\C64A64\BC\DIAG\PIO\_PISO.EXE  $\rightarrow$  I/O execution file
- ...\C64A64\MSC\LIB>\*.\*  $\rightarrow$  for library source code
- 
- 
- ...\C64A64\MSC\LIB\PIO.H  $\rightarrow$  library header file
- ...\C64A64\MSC\LIB\PIO.C  $\rightarrow$  library source file
- ...\C64A64\MSC\LIB\MSCLIB.BAT  $\rightarrow$  batch compiler file
- ...\C64A64\MSC\LIB\MSCPIO\_L.LIB  $\rightarrow$  I/O port large mode
- ...\C64A64\MSC\LIB\MSCPIO\_H.LIB  $\rightarrow$  I/O port huge mode
- ...\C64A64\MSC\LIB\IOPORT\_L.LIB  $\rightarrow$  I/O port large mode
- ...\C64A64\MSC\LIB\IOPORT\_H.LIB  $\rightarrow$  I/O port huge mode
- ...\C64A64\MSC\DEMO\PIO.H  $\rightarrow$  library header file
- ...\C64A64\MSC\DEMO\DEMO1.C  $\rightarrow$  demo1 source file
- ...\C64A64\MSC\DEMO\MAKE1.BAT  $\rightarrow$  demo1 batch file
- ...\C64A64\MSC\DEMO\DEMO1.EXE  $\rightarrow$  demo1 execution file
- ...\C64A64\MSC\DIAG\PIO.H  $\rightarrow$  library header file
- ...\C64A64\MSC\DIAG\PIO\_PISO.C  $\rightarrow$  I/O source code
- ...\C64A64\MSC\DIAG\MAKE1.BAT  $\rightarrow$  batch file
- ...\C64A64\MSC\DIAG\PIO\_PISO.EXE  $\rightarrow$  I/O execution file
- 
- 
- 
- 
- 
- 
- 
- 
- 
- 
- 
- ...\C64A64\MSC\DEMO>\*.\*  $\rightarrow$  demo program source code
- ...\C64A64\MSC\DIAG>\*.\*  $\rightarrow$  pio\_piso auto detect program
	-
	-
	-
	-
	-
	-
	-
	-
	-
	-
	-
	-
	-
	-
	-
	-

# <span id="page-54-0"></span>**5.4 Diagnostic program**

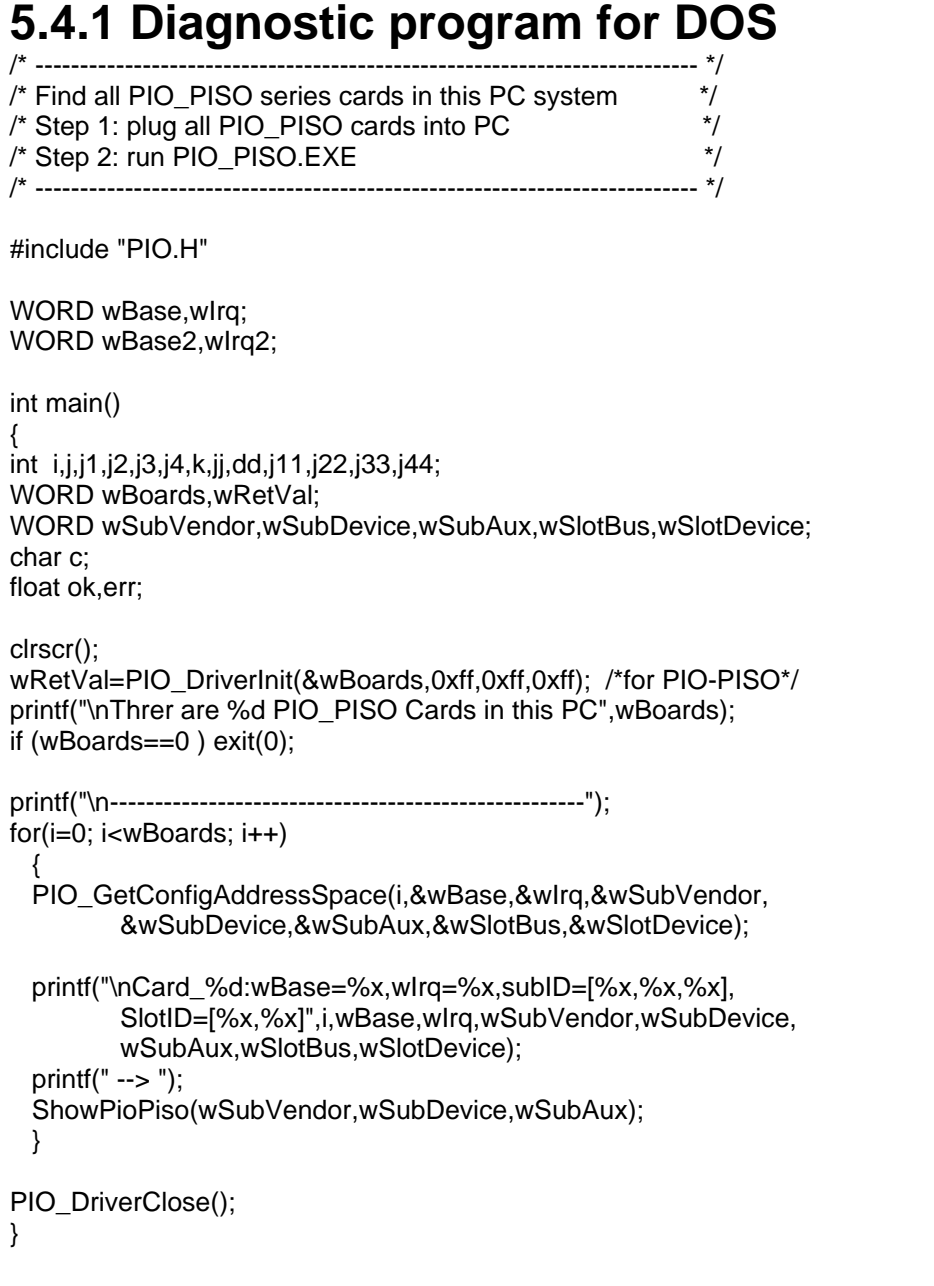

### NOTE**: the PIO\_PISO.EXE file is valid for all PIO/PISO cards**. Execute

PIO\_PISO.EXE to get the following information:

- A list all of PIO/PISO cards installed in this PC
- A list all of resources allocated to every PIO/PISO cards
- A list of wSlotBus & wSlotDevice for specified PIO/PISO card identification.

### <span id="page-55-0"></span>**5.4.2 Diagnostic program for WINDOWS**

 The software utility "PIO\_PISO.EXE" is designed for Windows 95/98/NT. For more detailed information about this file, please refer to the "Readme.txt" in Windows 95/98/NT development toolkit. It is useful for all PIO/PISO series cards.

• Follow these steps to setup the toolkit: Step 1: Toolkit (Softwares)/Manuals Step 2: I AGREE Step 3: PCI Bus DAQ Card Step 4: PIO\_PISO Step 5: Install Toolkits for WINDOWS 98/98 or NT

 After executing the utility, all detail information for all PIO/PISO cards that have been installed in the PC will be shown as follows:

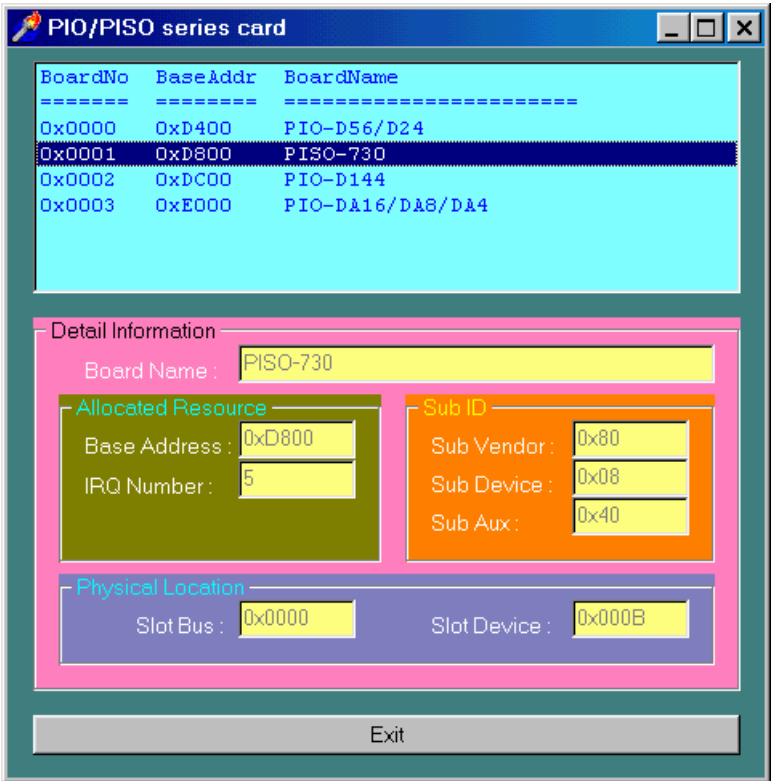

## <span id="page-56-0"></span>**5.5 Demo program for PISO- P32C32/P32A32**

### **5.5.1 DEMO1 for PISO-P32C32/P32A32**

/\* -----------------------------------------------------------------------------\*/ /\* Demo 1: Digital Output of PISO-P32C32/P32A32 \*/ /\* Step 1: The circuit diagram of hardware: refer to Sec 4.1 \*/  $/*$  Step 2: run demo1.EXE  $*/$ /\* ----------------------------------------------------------------------------- \*/ #include <dos.h> #include "PIO.H" int main() { char c; BYTE i; WORD wBoards,wRetVal; WORD wBase,wIrq,wSubVendor,wSubDevice,wSubAux,wSlotBus,wSlotDevice; clrscr(); wRetVal=PIO\_DriverInit(&wBoards,0x80,0x08,0x20);/\*for PISO-P32C32\*/ 0x80,0x08,0x70);/\*for PISO-P32A32\*/ printf("\n(1) Threr are %d PISO-P32C32 Cards in this PC",wBoards); if ( wBoards==0 ) { putch(0x07); putch(0x07); putch(0x07); printf("\n(1) There are no PISO-P32C32 card in this PC !!!"); exit(0); } printf("\n(2) The Configuration Space -> wBase"); for(i=0; i<wBoards; i++)

 { PIO\_GetConfigAddressSpace(i,&wBase,&wIrq,&wSubVendor,&wSubDevice,&wSubAux, &wSlotBus,&wSlotDevice); printf("\nCard\_%d: wBase=%x,wIrq=%x,subID=[%x,%x,%x],SlotID=[%x,%x]" ,i,wBase,wIrq,wSubVendor,wSubDevice,wSubAux,wSlotBus,wSlotDevice); }

```
/* step 1: enable all D/I/O port */ 
outportb(wBase,1); /* enable D/I/O */ 
/* step 2: Digital output from DO_0 to DO_31 */ 
while(1){ 
printf("\n\n --------- Digital output of PISO-P32C32 ------------"); 
for (i=1; i=0x80; i=i<1) { 
    outportb(wBase+0xc0,i); /* DO_07 to DO_00 */
    outportb(wBase+0xc4,i); /* DO_15 to DO_08 */<br>outportb(wBase+0xc8,i); /* DO_23 to DO_16 */
                                 /* DO_23 to DO_16 */
     outportb(wBase+0xcc,i); /* DO_31 to DO_24 */ 
     printf("\nD 31-0 Output Value = %02x,%02x,%02x,%02x",i,i,i,i); 
    sleep(1); if(i==0x80) { i=0x01; break; } 
   if (kbhit()!=0) 
     { 
     c=getch(); 
    if ((c == 'q') || (c == 'Q') || c == 27) return; 
     } 
   delay(1); 
   } /* end of while */ 
 \} /* end of for \frac{*}{ }PIO_DriverClose();
```
}

### <span id="page-58-0"></span>**5.5.2 DEMO2 for PISO-P32C32/P32A32**

```
/*-------------------------------------------------------------------------------*/ 
/* Demo 2: Digital input of PISO-P32C32/P32A32 */ 
/* Step 1: The circuit diagram of hardware: refer to Sec 4.1 */ 
/* Step 2: run demo2.EXE
/* ----------------------------------------------------------------------------- */ 
#include <dos.h> 
#include "PIO.H" 
int main() 
{ 
WORD wBase,wIrq,wSubVendor,wSubDevice,wSubAux,wSlotBus,wSlotDevice; 
BYTE i,j1,j2,j3,j4; 
char c; 
WORD wBoards,wRetVal; 
clrscr(); 
wRetVal=PIO_DriverInit(&wBoards,0x80,0x08,0x20); /* for PISO-P32C32*/ 
                                    0x80,0x08,0x70); /* for PISO-P32A32*/ 
printf("\n(1) Threr are %d PISO-P32C32 Cards in this PC",wBoards); 
if ( wBoards==0 ) 
  { 
 putch(0x07); putch(0x07); putch(0x07);
  printf("\n(1) There are no PISO-P32C32 card in this PC !!!"); 
  exit(0); 
  } 
printf("\n(2) The Configuration Space -> wBase"); 
for(i=0; i<wBoards; i++) 
 { 
   PIO_GetConfigAddressSpace(i,&wBase,&wIrq,&wSubVendor,&wSubDevice,&wSubAux, 
                    &wSlotBus,&wSlotDevice); 
   printf("\nCard_%d: wBase=%x,wIrq=%x,subID=[%x,%x,%x],SlotID=[%x,%x]" 
        ,i,wBase,wIrq,wSubVendor,wSubDevice,wSubAux,wSlotBus,wSlotDevice); 
  }
```
/\* step 1: enable all D/I/O port  $*$ /<br>outportb(wBase,1); /\* enable D/I/O  $*$ / outportb(wBase,1);

```
\frac{1}{2} step 2: digital input from DI_0 to DI_31 \frac{1}{2}while(1) 
{ 
 for ( ; ; )\{ printf("\n\n --------- Digital input of PISO-P32C32 ------------"); 
    j1=inportb(wBase+0xc0)^0xff; /* DI_07 to DI_00 */
     j2=inportb(wBase+0xc4)^0xff; /* DI_15 to DI_08 */ 
    j3=inportb(wBase+0xc8)^0xff; /* DI_23 to DI_16 */
    j4=inportb(wBase+0xcc)^0xff; /* DI_31 to DI_24 */
     printf("\nD 31-0 Input Value = %02x,%02x,%02x,%02x",j4,j3,j2,j1); 
     sleep(1); 
if(i==0x80) { i=0x01; break; }
  if (kbhit()!=0) { 
     c=getch(); 
    if ((c == 'q') || (c == 'Q') || c == 27) return; 
     } 
   delay(1); 
   } /* end of while */ 
 }^{\prime\prime} end of for \prime\prime PIO_DriverClose();
```
}

### <span id="page-60-0"></span>**5.5.3 DEMO3 for PISO-P32C32/P32A32**

```
/* ----------------------------------------------------------------------------- */ 
/* Demo 3: Digital I/O test of PISO-P32C32/P32A32 */ 
/* Step 1: The circuit diagram of hardware: refer to Sec 4.1 */ 
/* Step 2: run demo3.EXE */ 
/* ----------------------------------------------------------------------------- */ 
#include <dos.h> 
#include "PIO.H" 
int main() 
{ 
WORD wBase,wIrq,wSubVendor,wSubDevice,wSubAux,wSlotBus,wSlotDevice; 
BYTE i,j1,j2,j3,j4; 
char c; 
WORD wBoards,wRetVal; 
clrscr(); 
wRetVal=PIO_DriverInit(&wBoards,0x80,0x08,0x20);/* for PISO-P32C32 */ 
                                     0x80,0x08,0x70);/* for PISO-P32A32 */ 
printf("\n(1) Threr are %d PISO-P32C32 Cards in this PC",wBoards); 
if ( wBoards==0 ) 
  { 
  putch(0x07); putch(0x07); putch(0x07); 
  printf("\n(1) There are no PISO-P32C32 card in this PC !!!"); 
  exit(0); 
 } 
printf("\n(2) The Configuration Space -> wBase"); 
for(i=0; i<wBoards; i++) 
 { 
  PIO_GetConfigAddressSpace(i,&wBase,&wIrq,&wSubVendor,&wSubDevice,&wSubAux,
                    &wSlotBus,&wSlotDevice); 
   printf("\nCard_%d: wBase=%x,wIrq=%x,subID=[%x,%x,%x],SlotID=[%x,%x]" 
        ,i,wBase,wIrq,wSubVendor,wSubDevice,wSubAux,wSlotBus,wSlotDevice); 
  } 
/* step 1: enable all D/I/O port */ 
outportb(wBase,1); /* enable D/I/O */ 
\frac{1}{2} step 2: DO 0 to DO 31 send to DI 0 to DI 31 \frac{1}{2}while(1) 
{ 
printf("\n\n --------- PISO-P32C32 test by itself ------------"); 
for (i=1; i<=0x80; i=<1) { 
 outportb(wBase+0xc0,i); /* DO_07 to DO_00 */ 
 outportb(wBase+0xc4,i); /* DO_15 to DO_08 */ 
   outportb(wBase+0xc8,i); /* DO_23 to DO_16 */<br>outportb(wBase+0xcc.i); /* DO 31 to DO 24 */
   outportb(wBase+0xcc,i);
   delay(1); \frac{1}{x} about to wait 1m sec */
   j1=inportb(wBase+0xc0)^0xff; /* DI_07 to DI_00 */<br>j2=inportb(wBase+0xc4)^0xff; /* DI_15 to DI 08 */
   j2=inportb(wBase+0xc4)^0xff;
   j3=inportb(wBase+0xc8)^0xff; /* DI_23 to DI_16 */
   j4=inportb(wBase+0xcc)^0xff; /* DI_31 to DI_24 */
```

```
 printf("\nD 31-0 Output Value = %02x,%02x,%02x,%02x",i,i,i,i); 
 printf("\nD 31-0 Input Value = %02x,%02x,%02x,%02x\n",j4,j3,j2,j1); 
if( i != j1 )
   { 
  printf("\nD I/O 7-0 error in here!\n");
  putch(0x07); putch(0x07); putch(0x07);
   } 
  if( i != j2 )
       { 
      printf("\nD I/O 15-8 error in here!\n");
       putch(0x07); putch(0x07); putch(0x07); 
       } 
   if(i != j3)
       { 
      printf("\nD I/O 24-16 error in here!\n");
       putch(0x07); putch(0x07); putch(0x07); 
       } 
      if( i != j4 )
       { 
      printf("\nD I/O 31-25 error in here!\n");
       putch(0x07); putch(0x07); putch(0x07); 
       } 
 if(i==j1 & i==j2 & i==j3 & i==j4)
  { 
 printf("The Digital I/O test of PISO-P32C32 by itself OK!\n");
  } 
 if(i==0x80) { i=0x01; break; } 
   if (kbhit()!=0) 
 { 
     c=getch(); 
    if ((c == 'q') || (c == 'Q') || c == 27) return; 
 } 
    delay(1); 
   } /* end of while */ 
 } /* end of for */ PIO_DriverClose(); 
}
```
## <span id="page-62-0"></span>**5.6 Demo program for PISO-P64**

### **5.6.1 DEMO1 for PISO-P64**

```
/* ----------------------------------------------------------------------------- */ 
/* Demo 1: Digital Input of PISO-P64 */ 
/* Step 1: The circuit diagram of hardware: refer to Sec 4.2 */ 
\frac{1}{2} Step 2: run demo1.EXE \frac{1}{2} \frac{1}{2} \frac{1}{2} \frac{1}{2} \frac{1}{2} \frac{1}{2} \frac{1}{2} \frac{1}{2} \frac{1}{2} \frac{1}{2} \frac{1}{2} \frac{1}{2} \frac{1}{2} \frac{1}{2} \frac{1}{2} \frac{1}{2} \frac{1}{2} \frac{1}{2} \frac{1}{2}/* ----------------------------------------------------------------------------- */
```
#include <dos.h> #include "PIO.H"

int main()

{ char c; BYTE i,r1,r2,r3,r4,r5,r6,r7,r8; WORD wBoards,wRetVal; WORD wBase,wIrq,wSubVendor,wSubDevice,wSubAux,wSlotBus,wSlotDevice;

```
clrscr(); 
wRetVal=PIO_DriverInit(&wBoards,0x80,0x08,0x10); /* for PISO-P64 */ 
printf("\n(1) Threr are %d PISO-P64 Cards in this PC",wBoards); 
if ( wBoards==0 ) 
 { 
  putch(0x07); putch(0x07); putch(0x07); 
  printf("\n(1) There are no PISO-P64 card in this PC !!!"); 
  exit(0); 
  }
```

```
printf("\n(2) The Configuration Space -> wBase");
```

```
for(i=0; i<wBoards; i++) 
 { 
   PIO_GetConfigAddressSpace(i,&wBase,&wIrq,&wSubVendor,&wSubDevice,&wSubAux, 
                     &wSlotBus,&wSlotDevice); 
   printf("\nCard_%d: wBase=%x,wIrq=%x,subID=[%x,%x,%x],SlotID=[%x,%x]" 
        ,i,wBase,wIrq,wSubVendor,wSubDevice,wSubAux,wSlotBus,wSlotDevice); 
  } 
/* step 1: enable all D/I/O port \gamma<br>outportb(wBase 1)
outportb(wBase.1);
/* step 2: Digital input from DI 0 to DI 63 */while(1) 
{ 
for ( ; ; ) { 
    printf("\n--------- Digital input of PISO-P64 ------------"); 
   r1 =inportb(wBase+0xc0); \frac{1}{2} /* DI_07 to DI_0 */
   r2 =inportb(wBase+0xc4); /* DI_15 to DI_08 */
   r3 =inportb(wBase+0xc8); \frac{1}{2} /* DI 23 to DI 16 */
   r4 =inportb(wBase+0xcc); \frac{1}{2} /* DI_31 to DI_24 */
   r5 =inportb(wBase+0xd0); \frac{1}{2} /* DI 39 to DI 32 */
   r6 =inportb(wBase+0xd4); \frac{1}{2} /* DI 47 to DI 40 */
```

```
r7 =inportb(wBase+0xd8); \frac{1}{2} /* DI_55 to DI_48 */<br>r8 =inportb(wBase+0xdc); \frac{1}{2} /* DI_63 to DI_56 */
   r8 = input(\text{wBase} + \text{Oxdc});
     printf("\nThe CON1 of PISO-P64 ..."); 
     printf("\nD31- 0 Input Value = %02x,%02x,%02x,%02x\n",r4,r3,r2,r1); 
    printf("\nThe CON2 of PISO-P64 ...");
    printf("\nD63-32 Input Value = %02x, %02x, %02x, %02x\n", r8, r7, r6, r5);
    sleep(1);
  if (kbhit()!=0) { 
    c = getch();
    if ((c == 'q') || (c == 'Q') || c == 27) return; 
     } 
   delay(1); 
 } /* end of while */ 
\} /* end of for \prime/
 PIO_DriverClose();
```
}

## <span id="page-64-0"></span>**5.7 Demo program for PISO-C64/A64**

### **5.7.1 DEMO1 for PISO-C64/A64**

```
/* ----------------------------------------------------------------------------- */ 
/* Demo 1: Digital Output of PISO-C64 */ 
/* Step 1: The circuit diagram of hardware: refer to Sec 4.3 */<br>/* Step 2: run demo1 EXE
\frac{1}{2} Step 2: run demo1.EXE
/* ----------------------------------------------------------------------------- */ 
#include <dos.h> 
#include "PIO.H" 
int main() 
{ 
char c; 
BYTE i; 
WORD wBoards,wRetVal; 
WORD wBase,wIrq,wSubVendor,wSubDevice,wSubAux,wSlotBus,wSlotDevice; 
clrscr(); 
wRetVal=PIO_DriverInit(&wBoards,0x80,0x08,0x00); /* for PISO-C64 */
                                    0x80,0x08,0x50); /* for PISO-A64 */ 
printf("\n(1) Threr are %d PISO-C64 Cards in this PC",wBoards); 
if ( wBoards==0 ) 
 { 
  putch(0x07); putch(0x07); putch(0x07); 
  printf("\n(1) There are no PISO-C64 card in this PC !!!"); 
  exit(0); 
  } 
printf("\n(2) The Configuration Space -> wBase"); 
for(i=0; i<wBoards; i++) 
 { 
   PIO_GetConfigAddressSpace(i,&wBase,&wIrq,&wSubVendor,&wSubDevice,&wSubAux, 
                    &wSlotBus,&wSlotDevice); 
  printf("\nCard_%d: wBase=%x,wIrq=%x,subID=[%x,%x,%x],SlotID=[%x,%x]"
        ,i,wBase,wIrq,wSubVendor,wSubDevice,wSubAux,wSlotBus,wSlotDevice); 
  } 
/* step 1: enable all D/1/O port * /outportb(wBase,1); /* enable D/I/O */ 
/* step 2: Digital output from DO_0 to DO_63 */while(1) 
{ 
printf("\n\n --------- Digital output of PISO-C64 ------------"); 
for (i=1; i<=0x80; i=<1) { 
    outportb(wBase+0xc0,i); /* DO_07 to DO_00 */ 
    outportb(wBase+0xc4,i); /* DO_15 to DO_08 */ 
   outportb(wBase+0xc8,i); /* DO_23 to DO_16 */
   outportb(wBase+0xcc,i); /* DO_31 to DO_24 */<br>outportb(wBase+0xd0,i); /* DO_39 to DO_32 */
   outportb(wBase+0xd0,i);
   outportb(wBase+0xd4,i); /* DO_47 to DO_40 */
    outportb(wBase+0xd8,i); /* DO_55 to DO_48 */
```

```
outportb(wBase+0xdc,i); /* DO_63 to DO_56 */
    printf("\nThe CON1 of PISO-C64 ..."); 
   printf("\nD31- 0 Output Value = %02x,%02x,%02x,%02x\n",i,i,i,i);
   printf("\nThe CON2 of PISO-C64 ...");
   printf("\nD63-32 Output Value = %02x,%02x,%02x,%02x\n",i,i,i,i);
   sleep(1);
if(i==0x80) { i=0x01; break; }
  if (kbhit()!=0) 
    { 
    c=getch(); 
   if ((c == 'q') || (c == 'Q') || c == 27) return; 
    } 
  delay(1); 
  } /* end of while */ 
\frac{1}{2} /* end of for */
 PIO_DriverClose();
```

```
}
```
# <span id="page-66-0"></span>**6. Diagnostic Procedures**

# **6.1 PISO-P64**

Please follow the below steps to finish the test.

### **Digital Input Test**

- 1. Power-off the PC.
- 2. Refer to the hardware manual section 4.2; wire the D/I to external signal(s) or switch(s) respectively.
- 3. Install the PISO-P64 card into an available PCI slot (5V bus).
- 4. Power-on the PC with a bootable floppy disk or CD with MS-DOS.
- 5. Run the PISO-P64 DOS "Demo1.exe" program.
- 6. It shows how many PISO-P64 board(s) found in the screen.
- 7. Is the number correct?
- 8. It then gets status of the D/I channels.
- 9. Are these values correct?

# <span id="page-67-0"></span>**6.2 PISO-P32C32/P32A32**

Please follow the below steps to finish the test.

### **Digital Input and Digital Output Test**

- 1. Power-off the PC.
- 2. Refer to the hardware manual section 2.1; select the external power for DI\_0 to DI\_15 and DI\_16 to DI\_31.

3. Refer to the hardware manual Section 2.2 and 2.3; wire the D/O to D/I respectively.

- 4. Install the PISO-P32C32/P32A32 card into an available PCI slot (5V bus).
- 5. Power-on the PC with a bootable floppy disk or CD with MS-DOS.
- 6. Run the PISO-P32C32 DOS "Demo3.exe" program.
- 7. It shows how many PISO-P32C32 board(s) found in the screen.
- 8. Is the number correct?
- 9. Does it show the following text in the screen? "The Digital I/O test of PISO-P32C32 by itself OK!"

# <span id="page-68-0"></span>**6.3 PISO-C64/A64**

Please follow the below steps to finish the test.

#### **Digital Output Test**

- 1. Power-off the PC.
- 2. Refer to the hardware manual section 4.3; wire the D/O to LED indicator(s) respectively.
- 3. Install the PISO-C64/A64 card into an available PCI slot (5V bus).
- 4. Power-on the PC with a bootable floppy disk or CD with MS-DOS.
- 5. Run the PISO-C64 DOS "Demo1.exe" program.
- 6. It shows how many PISO-C64/A64 board(s) found in the screen.
- 7. Is the number correct?
- 8. It then outputs to the D/O channels.
- 9. Does these LED(s) flash correctly?